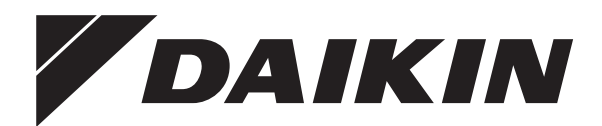

# **Manuale d'uso**

**Refrigeratori d'acqua monoblocco con raffreddamento ad aria e pompe di calore monoblocco reversibili aria/acqua**

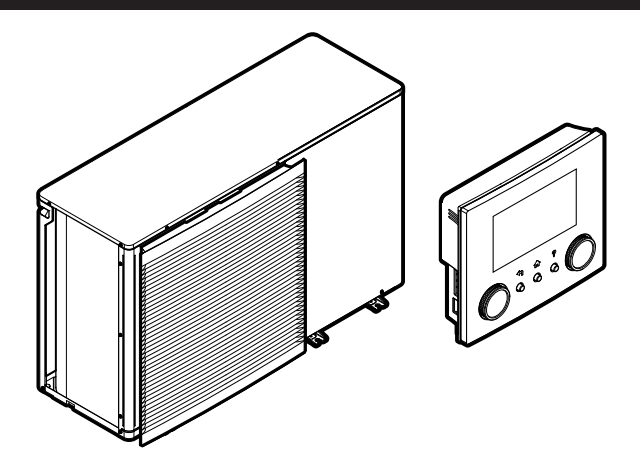

**EWAA011~016DAV3P EWAA011~016DAW1P EWAA011~016DAV3P-H-EWAA011~016DAW1P-H-**

**EWYA009~016DAV3P EWYA009~016DAW1P EWYA009~016DAV3P-H-EWYA009~016DAW1P-H-**

Manuale d'uso Refrigeratori d'acqua monoblocco con raffreddamento ad aria e pompe di calore monoblocco reversibili aria/acqua

**Italiano**

## **Sommario**

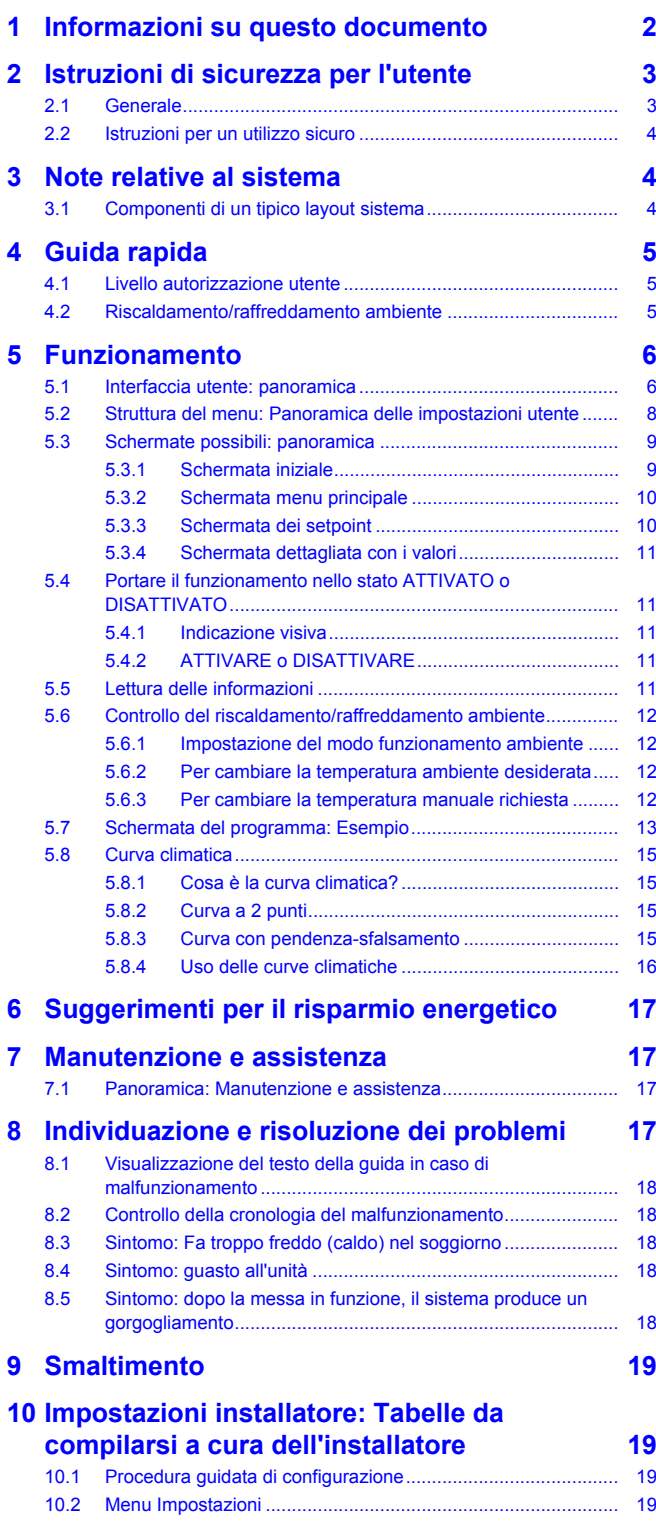

## <span id="page-1-0"></span>**1 Informazioni su questo documento**

Grazie per aver acquistato questo prodotto. Si prega di:

Leggere attentamente la documentazione prima di usare l'interfaccia utente, per assicurarsi le migliori prestazioni possibili.

- Chiedere all'installatore di fornire informazioni sulle impostazioni da questi utilizzate per configurare il sistema. Controllare se ha compilato le tabelle delle impostazioni installatore. In caso contrario, chiedergli di provvedere in tal senso.
- Conservare la documentazione per future consultazioni.

**Pubblico di destinazione**

Utenti finali

### **Serie di documentazioni**

Questo documento fa parte di una serie di documentazioni. La serie completa è composta da:

- **Precauzioni generali di sicurezza:**
	- Istruzioni di sicurezza che devono essere lette prima dell'installazione
	- Formato: cartaceo (nella scatola dell'unità esterna)

#### ▪ **Manuale d'uso:**

- Guida rapida per l'utilizzo di base
- Formato: cartaceo (nella scatola dell'unità esterna)
- **Guida di riferimento per l'utilizzatore:**
	- Istruzioni passo-passo dettagliate e informazioni generali per l'utilizzo di base e avanzato
	- Formato: file digitali sul sito [http://www.daikineurope.com/](http://www.daikineurope.com/support-and-manuals/product-information/) [support-and-manuals/product-information/](http://www.daikineurope.com/support-and-manuals/product-information/)

#### ▪ **Manuale d'installazione:**

- Istruzioni d'installazione
- Formato: cartaceo (nella scatola dell'unità esterna)
- **Guida di consultazione per l'installatore:**
	- Preparazione dell'installazione, consigli utili, dati di riferimento, …
	- Formato: file digitali sul sito [http://www.daikineurope.com/](http://www.daikineurope.com/support-and-manuals/product-information/) [support-and-manuals/product-information/](http://www.daikineurope.com/support-and-manuals/product-information/)
- **Supplemento al manuale delle apparecchiature opzionali:**
	- Informazioni supplementari su come installare le apparecchiature opzionali
	- Formato: cartaceo (nella scatola dell'unità esterna) + file digitali sul sito [http://www.daikineurope.com/support-and-manuals/](http://www.daikineurope.com/support-and-manuals/product-information/) [product-information/](http://www.daikineurope.com/support-and-manuals/product-information/)

Sul sito Web Daikin del proprio paese potrebbe essere disponibile una versione più recente della documentazione; in alternativa, informarsi presso l'installatore.

La documentazione originale è scritta in inglese. La documentazione in tutte le altre lingue è stata tradotta.

#### **App Daikin Residential Controller**

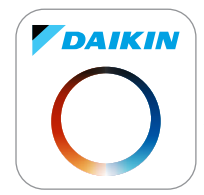

Se viene configurato dal proprio installatore, si può utilizzare la app Daikin Residential Controller per controllare e monitorare lo stato del proprio sistema. Per maggiori informazioni, vedere:

<http://www.onlinecontroller.daikineurope.com/>

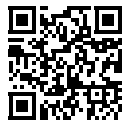

### **Breadcrumb**

I breadcrumb (esempio: **[4.3]**) aiutano a individuare la posizione in cui ci si trova nella struttura menu dell'interfaccia utente.

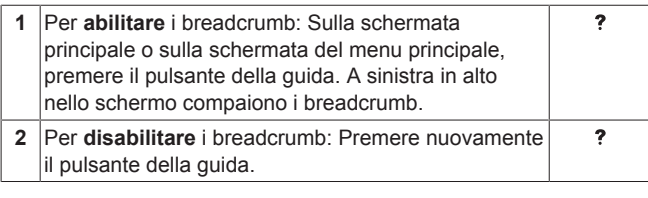

Anche in questo documento si parla di breadcrumb. **Esempio:**

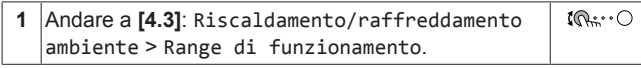

Questo significa:

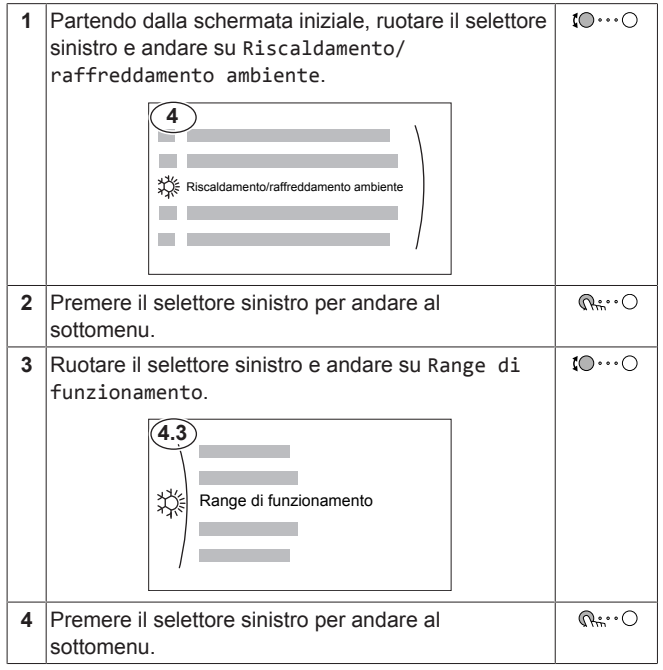

## <span id="page-2-0"></span>**2 Istruzioni di sicurezza per l'utente**

Osservare sempre le seguenti istruzioni e norme per la sicurezza.

## <span id="page-2-1"></span>**2.1 Generale**

## **AVVERTENZA**

In caso di dubbi su come usare l'unità, contattare l'installatore.

## **AVVERTENZA**

L'apparecchiatura può utilizzata bambini di età superiore a 8 anni e da persone con capacità fisiche, sensoriali o mentali ridotte, ovvero senza la necessaria esperienza e le necessarie conoscenze, purché siano supervisionate o ricevano istruzioni

riguardanti l'uso dell'apparecchiatura da una persona responsabile della loro sicurezza.

I bambini NON DEVONO giocare con l'unità.

La pulizia e la manutenzione NON DEVONO essere effettuate da bambini senza supervisione.

## **AVVERTENZA**

Per prevenire il rischio di elettrocuzione o incendi:

- NON pulire l'unità con acqua.
- NON azionare l'unità con le mani bagnate.
- NON posizionare oggetti contenenti acqua sull'unità.

## **ATTENZIONE**

- NON posizionare oggetti o apparecchiature sulla parte superiore dell'unità.
- NON sedersi, non arrampicarsi né sostare in piedi sopra l'unità.
- Le unità sono contrassegnate con il simbolo seguente:

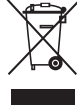

Questo indica che i prodotti elettrici ed elettronici NON possono essere smaltiti insieme ai rifiuti domestici non differenziati. NON cercare di smontare il sistema da soli: lo smontaggio del sistema, nonché il trattamento del refrigerante, dell'olio e di qualsiasi altra parte, devono essere eseguiti da un installatore qualificato in conformità alla legislazione applicabile.

Le unità devono essere trattate presso una struttura specializzata nel riutilizzo, riciclaggio e recupero dei materiali. Il corretto smaltimento del prodotto eviterà le possibili conseguenze negative sull'ambiente e sulla salute dell'uomo. Per maggiori informazioni, contattare l'installatore o l'ente locale preposto.

Le batterie sono contrassegnate con il simbolo seguente:

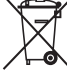

Indica che la batteria NON può essere smaltita insieme ai rifiuti domestici non differenziati. Se sotto a tale simbolo è stampato un simbolo chimico, quest'ultimo indica che la batteria contiene un metallo pesante in una concentrazione superiore a un determinato valore.

I simboli chimici possibili sono: Pb: piombo (>0,004%).

Le batterie esauste devono essere trattate presso una struttura specializzata per il riutilizzo. Il corretto smaltimento delle batterie da gettare via eviterà le possibili conseguenze negative sull'ambiente e sulla salute dell'uomo.

## <span id="page-3-0"></span>**2.2 Istruzioni per un utilizzo sicuro**

#### **ATTENZIONE: MATERIALE** A **LEGGERMENTE INFIAMMABILE**

Il refrigerante contenuto nell'unità è leggermente infiammabile.

## **AVVERTENZA**

L'apparecchio deve essere stoccato in modo da evitare danni meccanici, in un ambiente ben ventilato e senza sorgenti di accensione funzionanti di continuo (per esempio: fiamme libere, apparecchio a gas in funzione o un riscaldatore elettrico in funzione).

## **AVVERTENZA**

- NON perforare né bruciare i componenti del ciclo del refrigerante.
- NON utilizzare materiali per la pulizia o mezzi per accelerare il processo di sbrinamento diversi da quelli consigliati dal produttore.
- Prestare attenzione al fatto che il refrigerante all'interno del sistema è inodore.

#### **AVVERTENZA**  $\bigwedge$

Il refrigerante all'interno dell'unità è leggermente infiammabile, ma di norma NON dovrebbe presentare perdite. Se il refrigerante dovesse fuoriuscire nella stanza, entrando in contatto con la fiamma di un bruciatore, un riscaldatore o una cucina a gas, potrebbe causare un incendio o la formazione di gas nocivo.

Spegnere i dispositivi di riscaldamento infiammabili, arieggiare l'ambiente e contattare il rivenditore da cui è stato acquistato l'apparecchio.

NON utilizzare l'unità finché un tecnico qualificato non ha effettuato la riparazione del componente che presenta una perdita di refrigerante.

## **AVVERTENZA**

**Spurgo aria dai trasmettitori di calore o dai collettori.** Prima di spurgare l'aria dai trasmettitori di calore o dai collettori, controllare se sulle pagine iniziali dell'interfaccia utente sia visualizzato  $\triangle$  oppure il simbolo  $\triangle$ .

- In caso negativo, si può procedere immediatamente con lo spurgo aria.
- In caso affermativo, assicurarsi che l'ambiente in cui si desidera spurgare l'aria sia sufficientemente aerata. **Motivo:** potrebbe verificarsi una perdita di refrigerante nel circuito idraulico e, successivamente, nell'ambiente in cui si effettua lo spurgo aria dai trasmettitori di calore o dai collettori.

## <span id="page-3-1"></span>**3 Note relative al sistema**

A seconda del layout sistema, il sistema può:

- Riscaldare un ambiente
- Raffreddare un ambiente

### **INFORMAZIONI**

Il riscaldamento si applica solo nel caso di modelli reversibili.

#### **INFORMAZIONI**  $\overline{\mathbf{i}}$

Se nella zona principale è stato installato il riscaldamento a pavimento, in modalità di raffreddamento la zona principale può fornire solo raffrescamento. Il raffreddamento reale NON è consentito.

## <span id="page-3-2"></span>**3.1 Componenti di un tipico layout sistema**

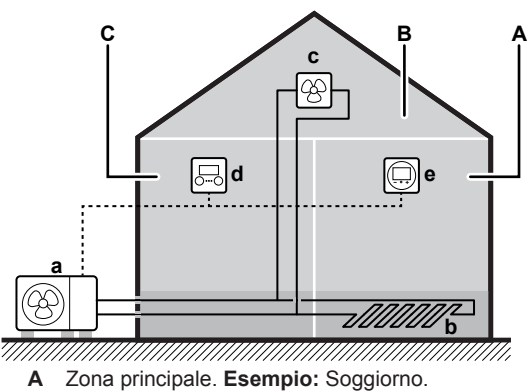

- 
- **B** Zona aggiuntiva. **Esempio:** Camera da letto.<br>**C** Ambiente che accoglie apparecchiature tecni **C** Ambiente che accoglie apparecchiature tecniche. **Esempio:**
- Garage.
- **a** Unità esterna
- **b** Riscaldamento a pavimento
- **c** Ventilconvettori
- **d** Interfaccia utente
- **e** Interfaccia dedicata per il comfort delle persone (BRC1HHDA utilizzato come termostato ambiente)

## <span id="page-4-0"></span>**4 Guida rapida**

## <span id="page-4-1"></span>**4.1 Livello autorizzazione utente**

La quantità di informazioni che è possibile leggere e modificare nella struttura dei menu dipende dal proprio livello autorizzazione utente:

- Utente: Modo standard
- Utente finale avanzato: Si possono leggere e modificare più informazioni

### **Per cambiare il livello autorizzazione utilizzatore**

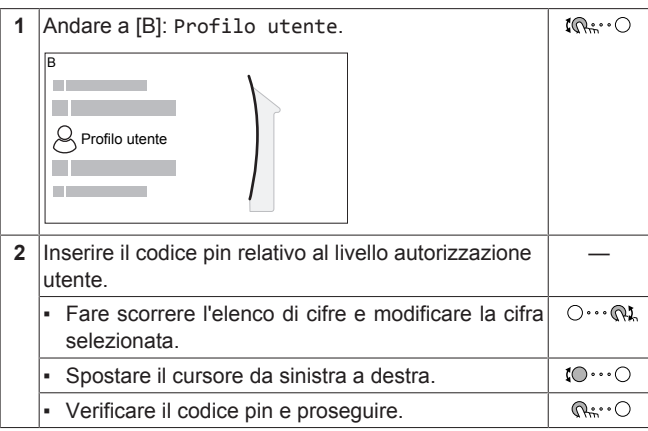

### **Codice d'identificazione personale dell'utente**

Il codice d'identificazione personale dell'Utente è **0000**.

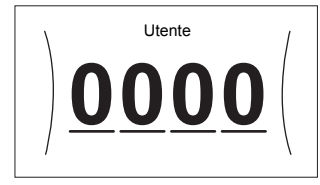

### **Codice d'identificazione personale dell'utente avanzato**

Il codice d'identificazione personale dell'Utente finale avanzato è **1234**. Ora saranno visibili le voci di menu aggiuntive per l'utente.

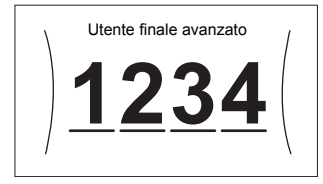

## <span id="page-4-2"></span>**4.2 Riscaldamento/raffreddamento ambiente**

**Per portare il controllo temperatura ambiente su ATTIVATO o DISATTIVATO**

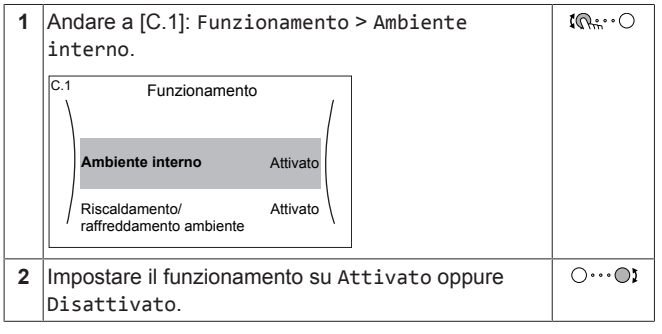

**Per impostare il funzionamento in modalità riscaldamento/ raffreddamento ambiente su ATTIVATO o DISATTIVATO**

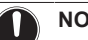

## **NOTA**

**Protezione antigelo ambiente.** Anche quando si porta su DISATTIVATO il funzionamento in modalità riscaldamento/ raffreddamento ambiente ([C.2]: Funzionamento > Riscaldamento/raffreddamento ambiente), la protezione antigelo ambiente –se attivata– resta in funzione.

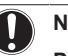

## **NOTA**

**Prevenzione congelamento tubi acqua.** Anche quando si porta su DISATTIVATO il funzionamento in modalità<br>riscaldamento/raffreddamento ambiente (IC.21: riscaldamento/raffreddamento ambiente ([C.2]: Funzionamento > Riscaldamento/raffreddamento ambiente), la prevenzione congelamento tubi acqua –se attivata– resta in funzione.

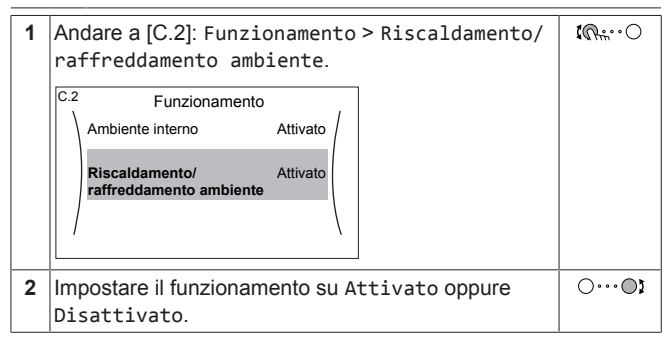

#### **Per cambiare la temperatura ambiente desiderata**

Durante il controllo della temperatura ambiente, è possibile usare la schermata dei setpoint della temperatura ambiente per leggere e regolare la temperatura ambiente desiderata.

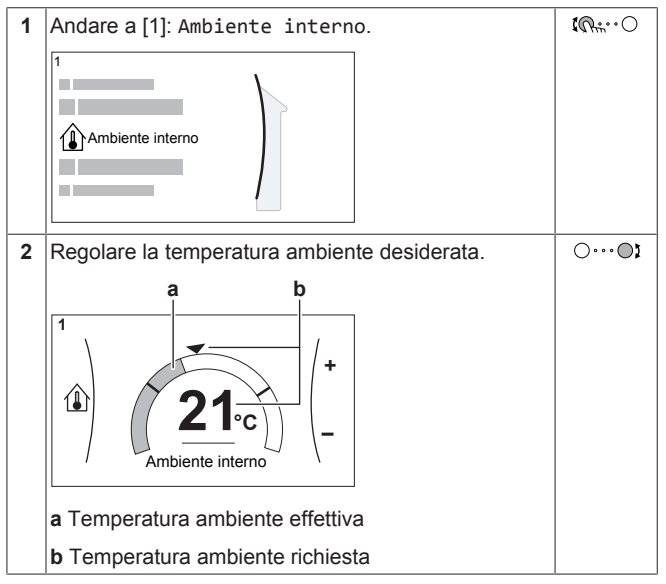

### **Per cambiare la temperatura dell'acqua in uscita richiesta**

È possibile usare la schermata dei setpoint della temperatura dell'acqua in uscita per leggere e regolare la temperatura dell'acqua in uscita richiesta.

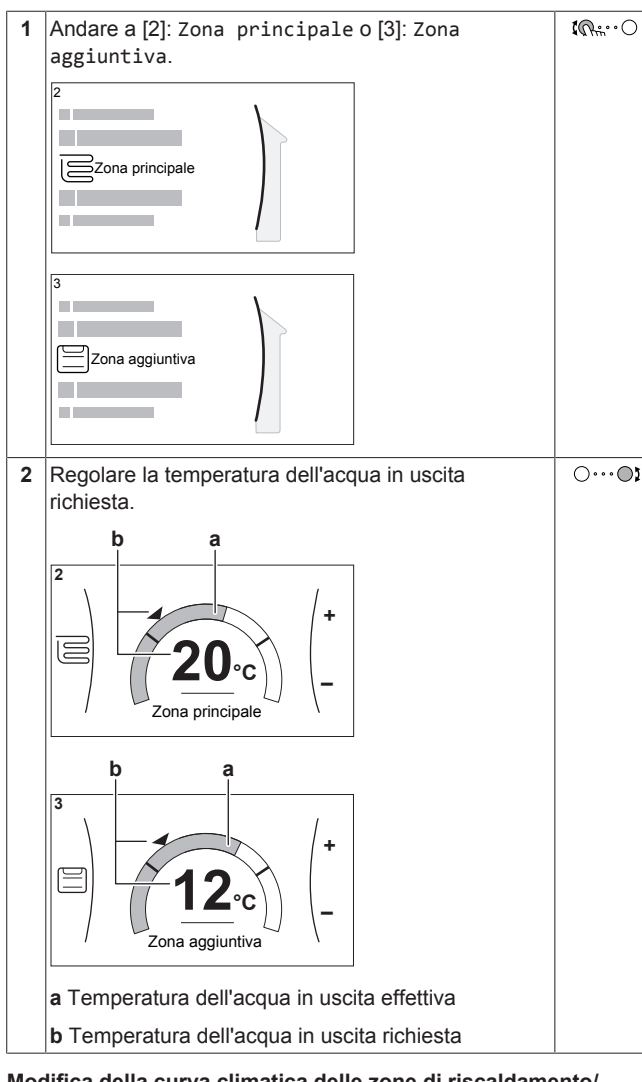

### **Modifica della curva climatica delle zone di riscaldamento/ raffreddamento ambiente**

**1** Andare alla zona di applicazione:

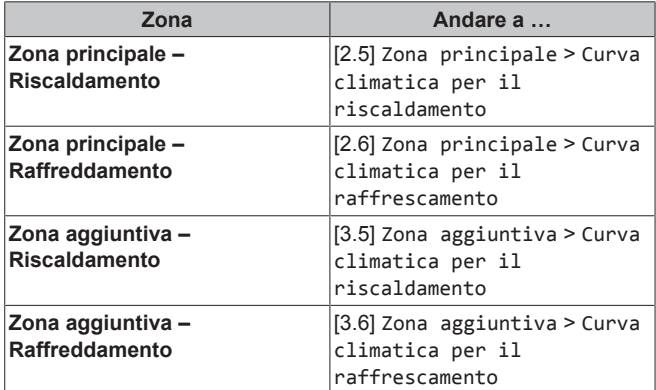

**2** Modifica della curva climatica.

Ci sono 2 tipi di curva WD: **curva con pendenzasfalsamento** (predefinita) e **curva a 2 punti**. Se occorre, si può cambiare il tipo in [2.E] Zona principale > Tipo di curva climatica. Il modo di regolare la curva dipende dal tipo.

#### **Curva con pendenza-sfalsamento**

**Pendenza.** Se si cambia la pendenza, la nuova temperatura preferita in X1 è più alta in modo diseguale della temperatura preferita in X2. sfalsamento, la nuova

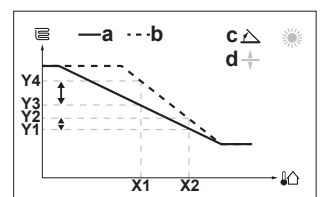

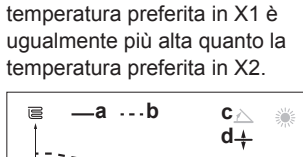

**Sfalsamento.** Se si cambia lo

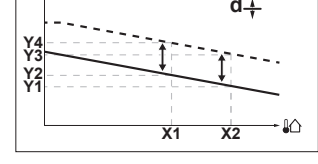

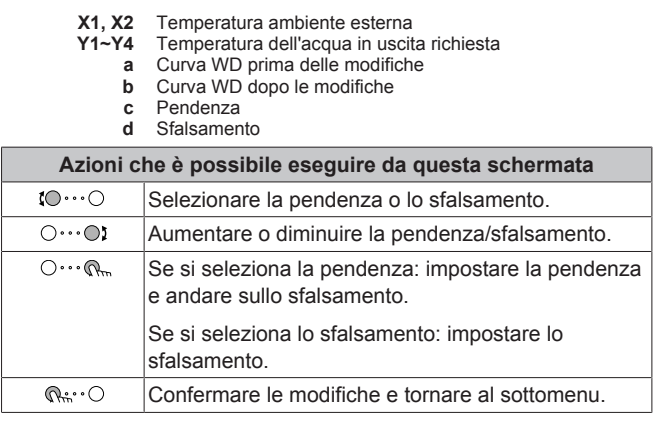

#### **Curva a 2 punti**

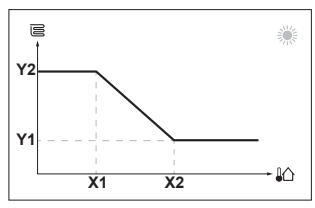

**X1, X2** Temperatura ambiente esterna **Y1, Y2** Temperatura dell'acqua in uscita richiesta

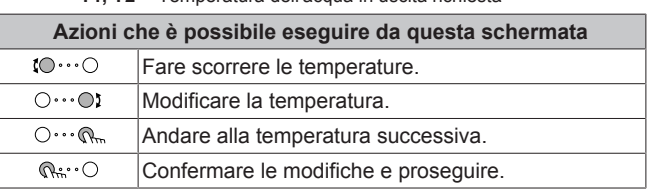

#### **Maggiori informazioni**

Per maggiori informazioni, vedere anche:

- ["5.4 Portare il funzionamento nello stato ATTIVATO o](#page-10-1) [DISATTIVATO"](#page-10-1) [ [11\]](#page-10-1)
- ["5.6 Controllo del riscaldamento/raffreddamento ambiente"](#page-11-0) [ [12\]](#page-11-0)
- ["5.7 Schermata del programma: Esempio"](#page-12-0) [ [13\]](#page-12-0)
- ["5.8 Curva climatica"](#page-14-0) [▶ [15\]](#page-14-0)
- Guida di consultazione per l'utilizzatore

## <span id="page-5-0"></span>**5 Funzionamento**

## **INFORMAZIONI**

Il riscaldamento si applica solo nel caso di modelli reversibili.

## <span id="page-5-1"></span>**5.1 Interfaccia utente: panoramica**

L'interfaccia utente contiene i componenti seguenti:

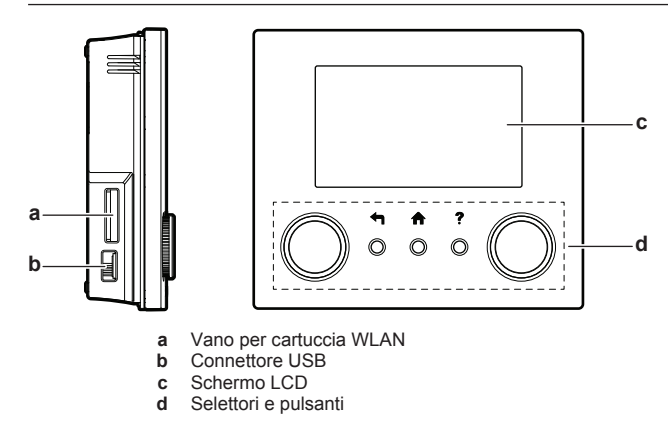

#### **Vano per cartuccia WLAN**

Con la cartuccia WLAN, l'installatorre può collegare il sistema a internet. Come utente, si può quindi controllare il sistema mediante la app Daikin Residential Controller. **Nota:** Questo vano non si può usare per le schede SD.

#### **Connettore USB**

Con la memoria USB, l'installatore è in grado di:

- Aggiornare il software. Occorre avere il file di configurazione corretto sulla memoria USB.
- Importare le impostazioni generate da E-Configurator (strumento per navigare fra le soluzioni di riscaldamento) dalla memoria USB sull'interfaccia utente (MMI). Occorre avere il file di configurazione corretto sulla memoria USB.
- Esportare le impostazioni attuali (cioè impostazioni locali, MMI impostazioni EEPROM, timer di programmazione) dall'interfaccia utente (MMI) sulla memoria USB.

#### **Schermo LCD**

Lo schermo LCD dispone della funzione di sospensione. Dopo 15 minuti di mancata interazione con l'interfaccia utente, lo schermo si oscura. Per riattivare il display è sufficiente premere un pulsante o ruotare uno dei selettori.

### **Selettori e pulsanti**

I selettori e i pulsanti servono a:

- Navigare nelle schermate, nei menu e nelle impostazioni dello schermo LCD
- Impostare i valori

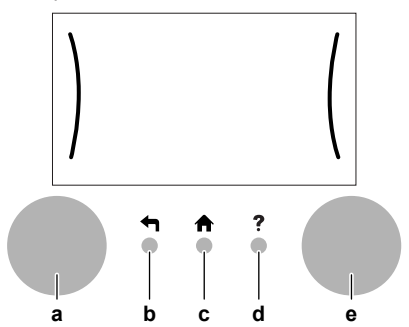

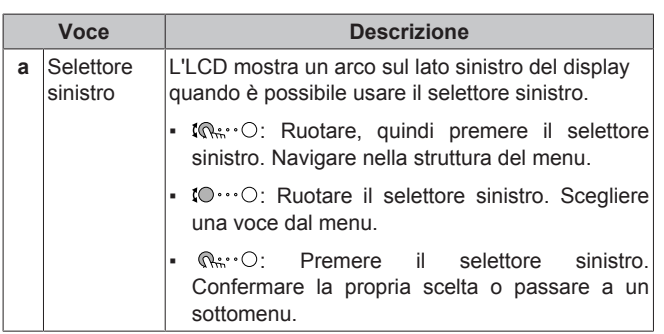

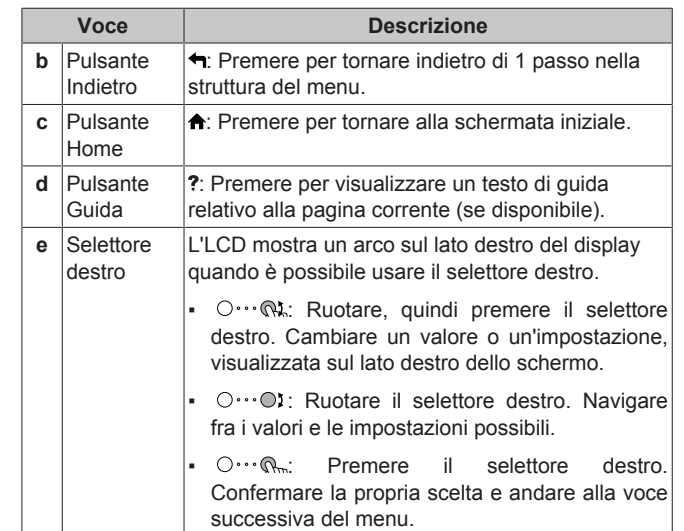

## <span id="page-7-0"></span>**5.2 Struttura del menu: Panoramica delle impostazioni utente**

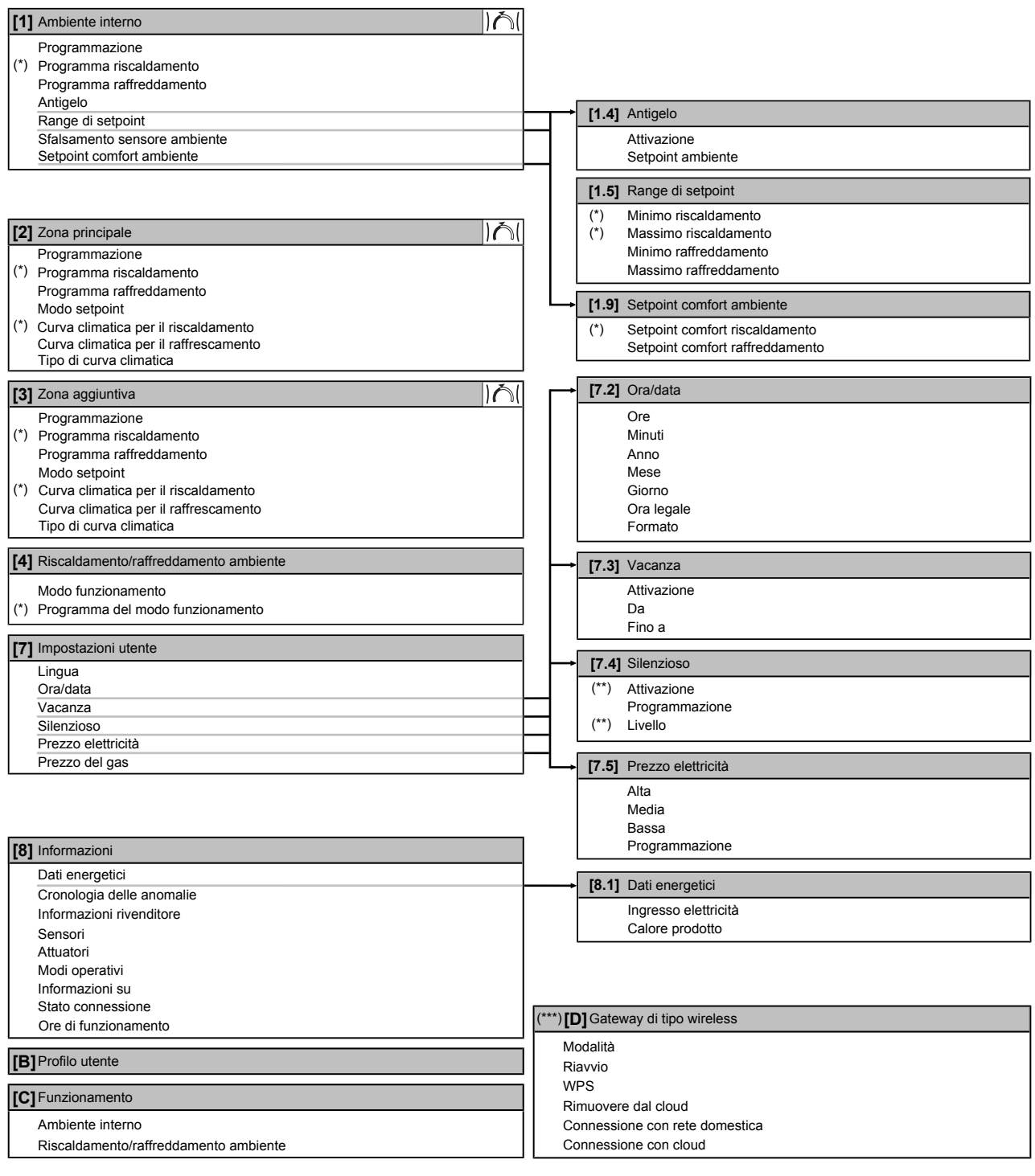

- Schermata dei setpoint
	- **(\*)** Applicabile solo per i modelli reversibili
- **(\*\*)** Accessibile solo all'installatore <sup>(\*)</sup> Applicabile solo per i modelli reversibili<br>
<sup>(\*\*</sup>) Accessibile solo all'installatore<br>
<sup>(\*\*\*)</sup> Applicabile solo se è stato installato il WLAN
	-

### **INFORMAZIONI**

A seconda delle impostazioni installatore selezionate e del tipo di unità, le impostazioni saranno visibili/invisibili.

 $\overline{\mathbf{i}}$ 

## <span id="page-8-0"></span>**5.3 Schermate possibili: panoramica**

Le schermate più comuni sono riportate sotto:

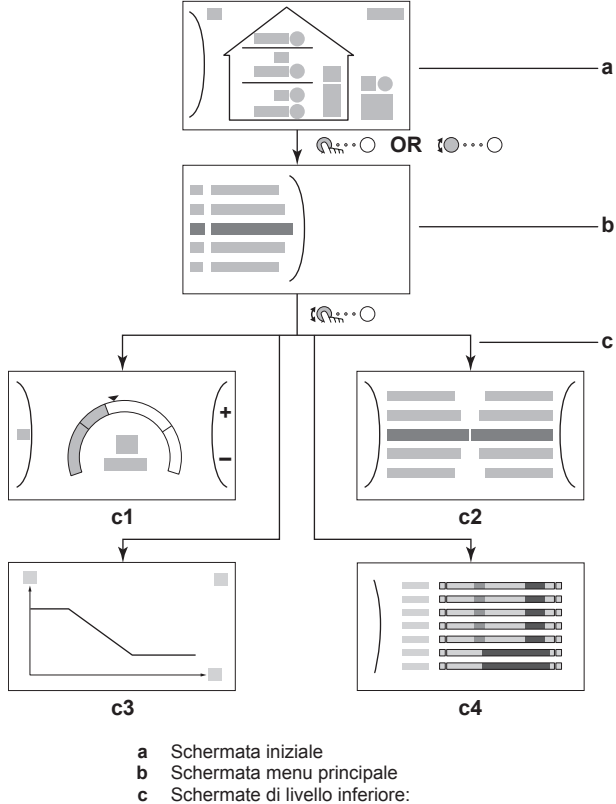

- 
- **c1**: Schermata dei setpoint
- **c2**: Schermata dettagliata con i valori
- **c3**: Schermata con curva climatica
- **c4**: Schermata con la programmazione

### <span id="page-8-1"></span>**5.3.1 Schermata iniziale**

Premere il pulsante  $\spadesuit$  per tornare alla schermata iniziale. Appare una panoramica della configurazione dell'unità e delle temperature ambiente e di setpoint. Sulla schermata iniziale sono visualizzati solo i simboli applicabili alla vostra configurazione.

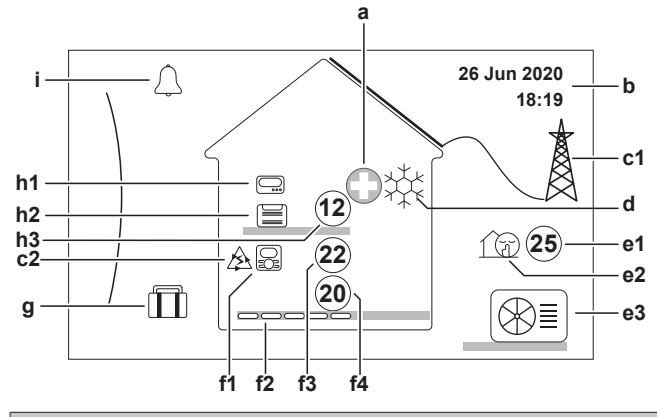

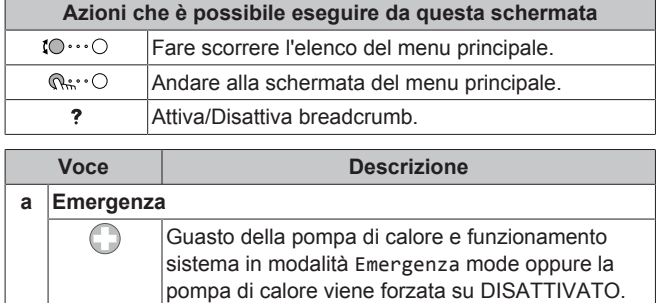

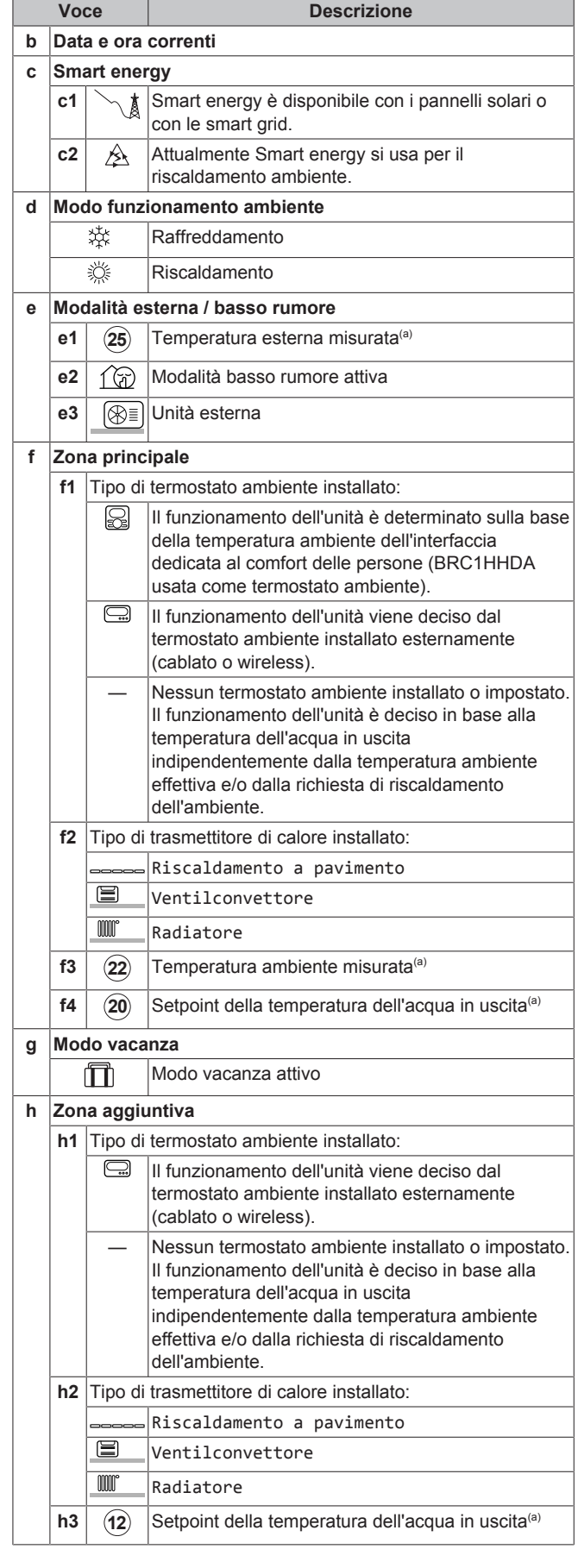

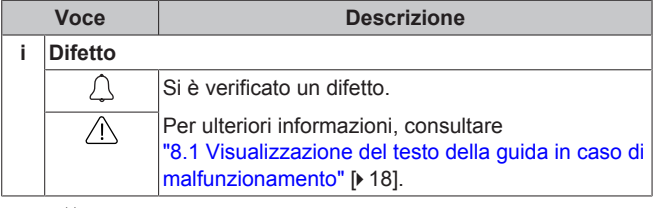

(a) Se il funzionamento corrispondente (per esempio; riscaldamento ambiente) non è attivo, il cerchio è colorato di grigio.

### <span id="page-9-0"></span>**5.3.2 Schermata menu principale**

Iniziando dalla schermata iniziale, premere ( $\mathbb{Q}$ <sub>\*</sub>: · O) o ruotare  $($ ( $\odot \cdots \odot$ ) il selettore sinistro per aprire la schermata del menu principale. Dal menu principale, è possibile accedere alle varie schermate e sottomenu dei setpoint.

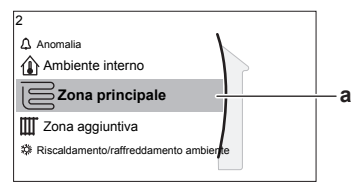

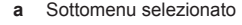

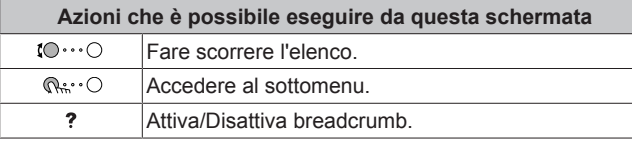

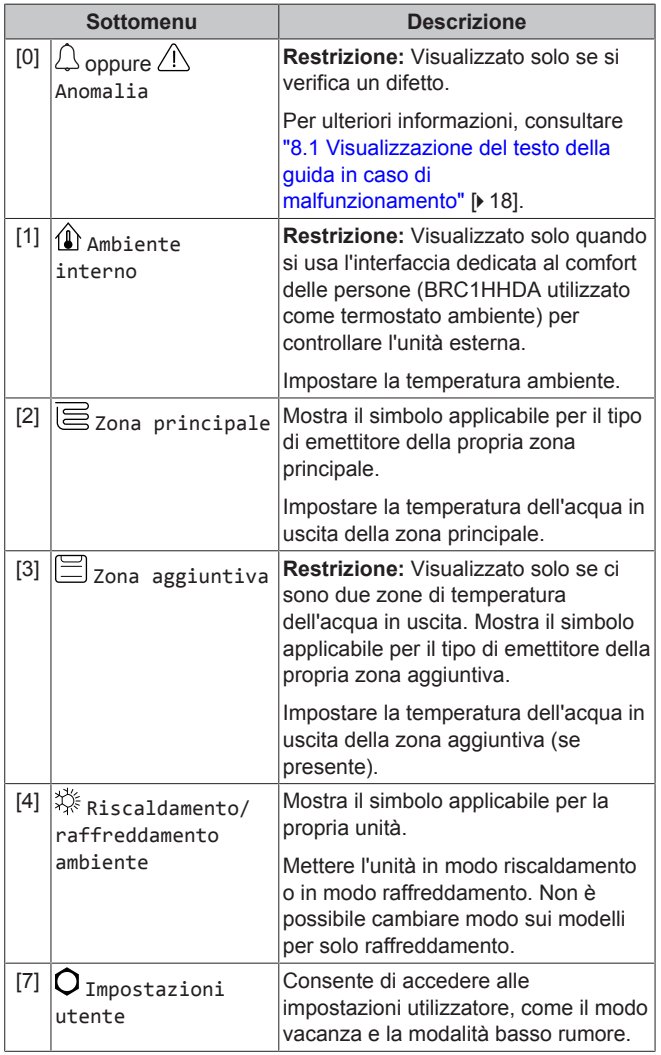

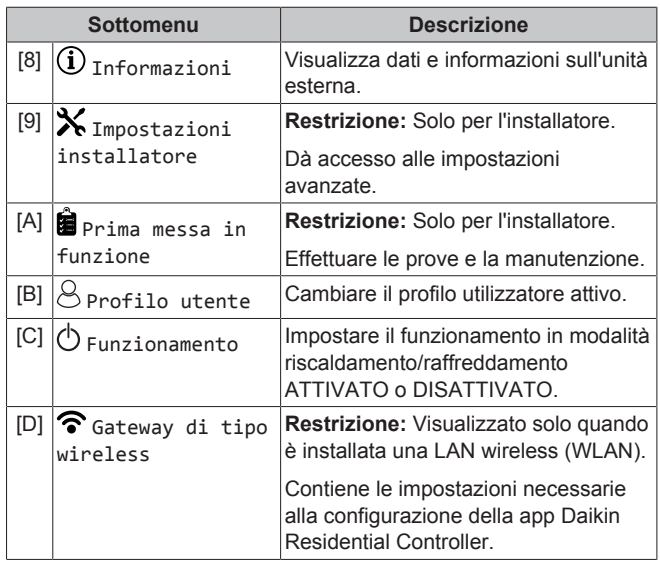

### <span id="page-9-1"></span>**5.3.3 Schermata dei setpoint**

La schermata dei setpoint viene visualizzata per le schermate che descrivono i componenti del sistema che necessitano del valore per il setpoint.

### **Esempi**

[1] Schermata della temperatura [2] Schermata della zona ambiente

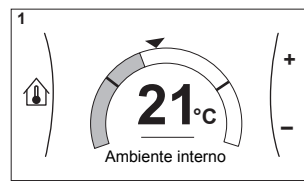

[3] Schermata della zona aggiuntiva

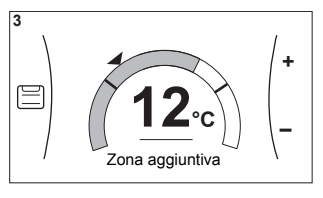

### **Spiegazione**

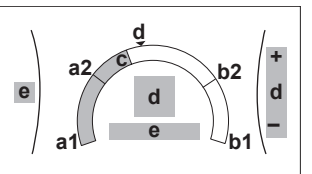

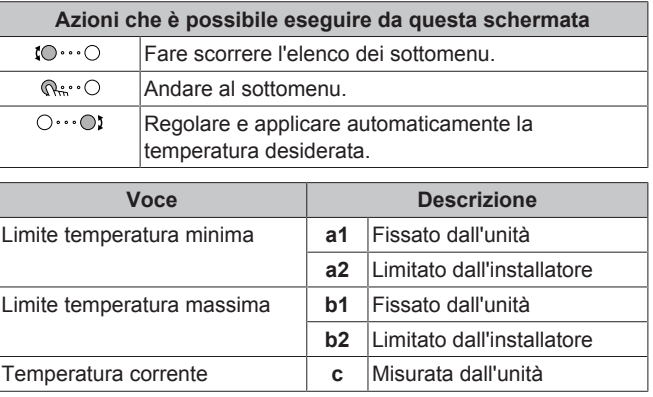

principale

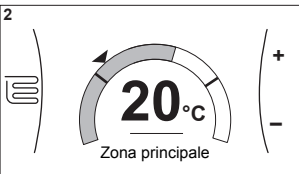

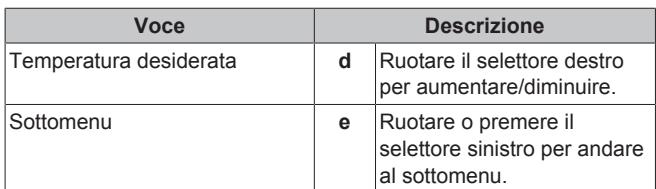

### <span id="page-10-0"></span>**5.3.4 Schermata dettagliata con i valori**

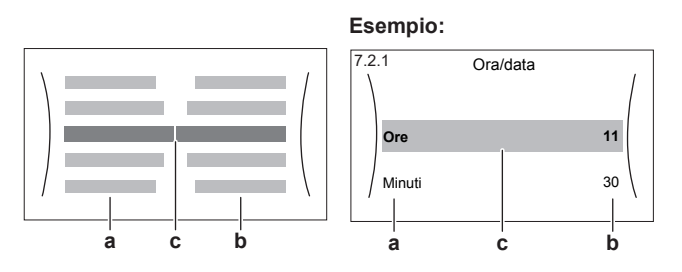

- **a** Impostazioni<br>**b** Valori
- **b** Valori **c** Impostazioni selezionate e valore

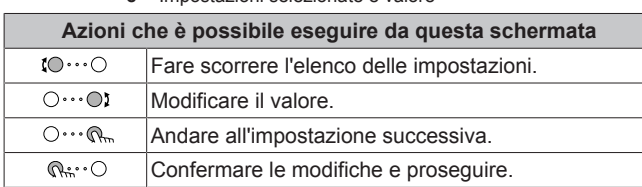

### <span id="page-10-1"></span>**5.4 Portare il funzionamento nello stato ATTIVATO o DISATTIVATO**

### <span id="page-10-2"></span>**5.4.1 Indicazione visiva**

Certe funzioni dell'unità possono essere abilitate o disabilitate separatamente. Se una funzione è disabilitata, l'icona della temperatura corrispondente sulla schermata iniziale sarà grigia.

### **Controllo della temperatura ambiente**

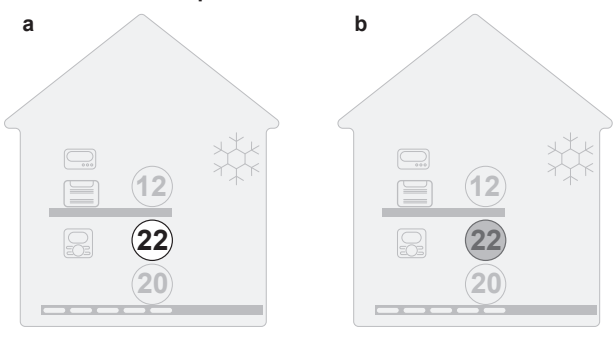

**a** Controllo della temperatura ambiente ATTIVATO<br>**b** Controllo della temperatura ambiente DISATTIVA **b** Controllo della temperatura ambiente DISATTIVATO

**Funzionamento di riscaldamento/raffreddamento ambiente**

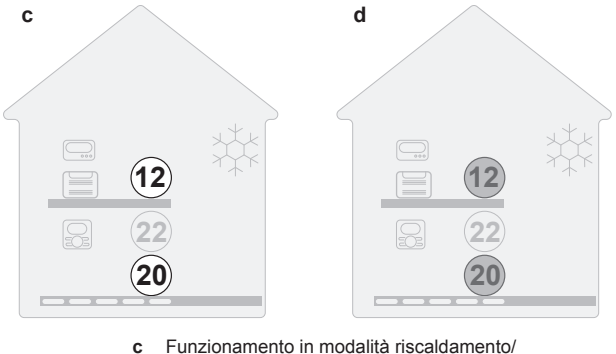

raffreddamento ambiente ATTIVATO

**d** Funzionamento in modalità riscaldamento/ raffreddamento ambiente DISATTIVATO

### <span id="page-10-3"></span>**5.4.2 ATTIVARE o DISATTIVARE**

### **Controllo della temperatura ambiente**

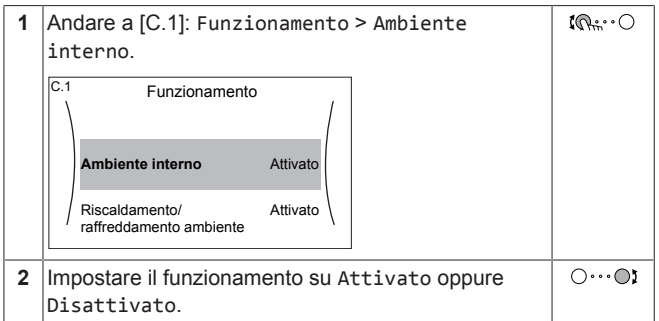

**Funzionamento di riscaldamento/raffreddamento ambiente**

### **NOTA**

**Protezione antigelo ambiente.** Anche quando si porta su DISATTIVATO il funzionamento in modalità riscaldamento/ raffreddamento ambiente ([C.2]: Funzionamento > Riscaldamento/raffreddamento ambiente), la protezione antigelo ambiente –se attivata– resta in funzione.

### **NOTA**

**Prevenzione congelamento tubi acqua.** Anche quando si porta su DISATTIVATO il funzionamento in modalità<br>riscaldamento/raffreddamento ambiente (IC2) riscaldamento/raffreddamento Funzionamento > Riscaldamento/raffreddamento ambiente), la prevenzione congelamento tubi acqua –se attivata– resta in funzione.

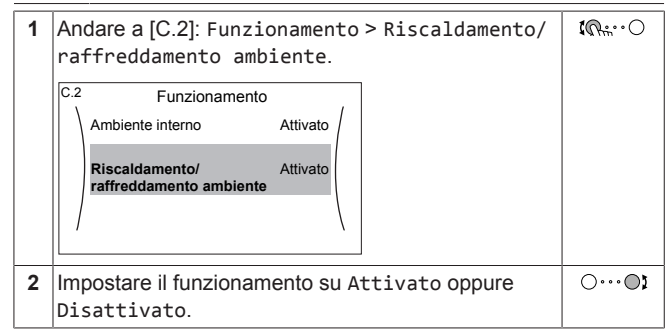

## <span id="page-10-4"></span>**5.5 Lettura delle informazioni**

**Per leggere le informazioni**

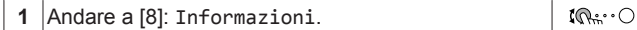

**Informazioni che è possibile leggere**

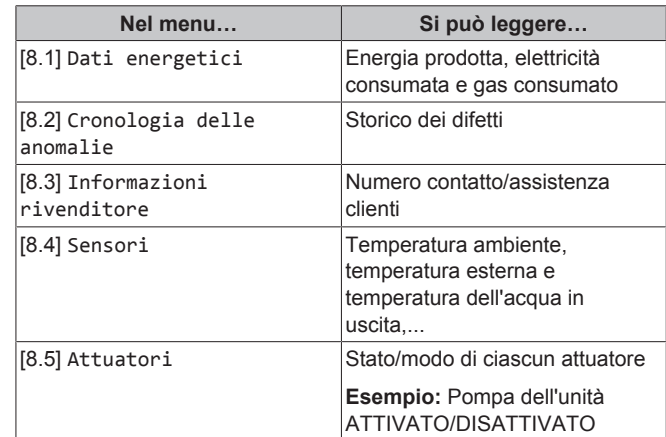

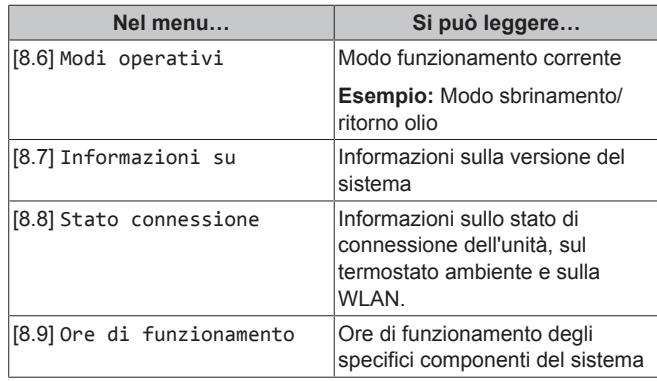

## <span id="page-11-0"></span>**5.6 Controllo del riscaldamento/ raffreddamento ambiente**

### <span id="page-11-1"></span>**5.6.1 Impostazione del modo funzionamento ambiente**

### **Note relative ai modi operativi ambiente**

L'unità può essere un modello per raffreddamento per riscaldamento/raffreddamento:

- Se l'unità è un modello per raffreddamento, può raffreddare l'ambiente.
- Se l'unità è un modello per riscaldamento/raffreddamento, può sia riscaldare che raffreddare l'ambiente. Occorre dire al sistema quale modo funzionamento usare.

Per dire al sistema quale funzionamento ambiente usare, si può:

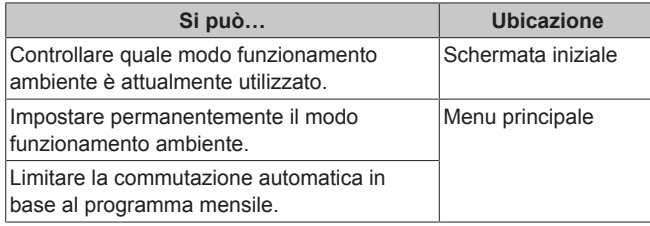

### **Per impostare il modo di funzionamento ambiente**

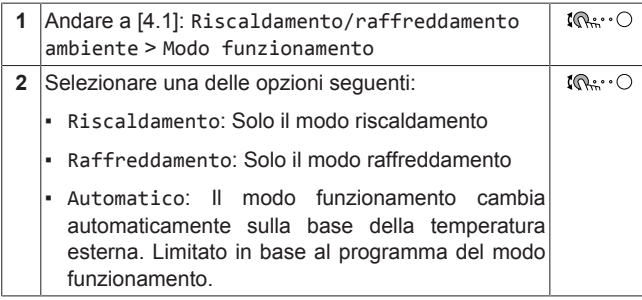

### **Per limitare la commutazione automatica in base a un programma**

**Condizioni:** Impostare il modo funzionamento ambiente su Automatico.

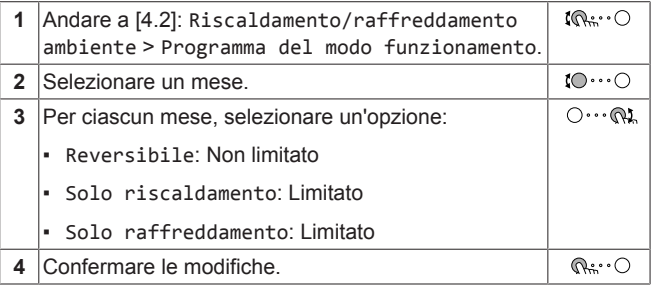

### <span id="page-11-2"></span>**5.6.2 Per cambiare la temperatura ambiente desiderata**

Durante il controllo della temperatura ambiente, è possibile usare la schermata dei setpoint della temperatura ambiente per leggere e regolare la temperatura ambiente desiderata.

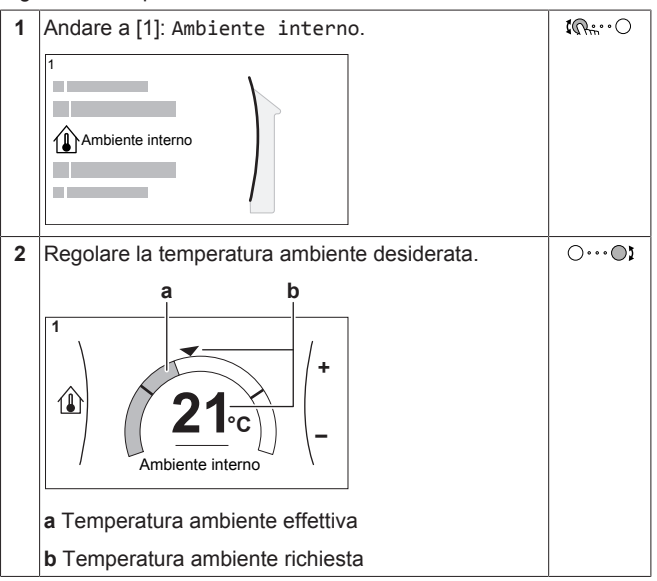

#### **Se la programmazione è su ATTIVATO dopo il cambiamento della temperatura ambiente desiderata**

- La temperatura rimarrà invariata finché non verrà intrapresa un'azione programmata.
- La temperatura ambiente desiderata tornerà al suo valore programmato non appena si verificherà un'azione programmata.

È possibile evitare il comportamento programmato portando (temporaneamente) su DISATTIVATO la programmazione.

#### **Per portare su DISATTIVATO la programmazione della temperatura ambiente**

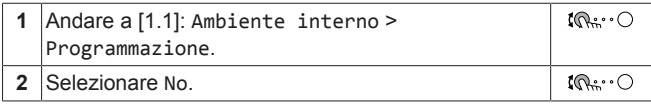

### <span id="page-11-3"></span>**5.6.3 Per cambiare la temperatura manuale richiesta**

#### **INFORMAZIONI**  $\ddot{\mathbf{i}}$

L'acqua in uscita è l'acqua che viene inviata ai trasmettitori di calore. La temperatura manuale richiesta viene impostata dall'installatore in base al tipo di trasmettitore di calore. Regolare le impostazioni della temperatura manuale solo in caso di problemi.

È possibile usare la schermata dei setpoint della temperatura dell'acqua in uscita per leggere e regolare la temperatura dell'acqua in uscita richiesta.

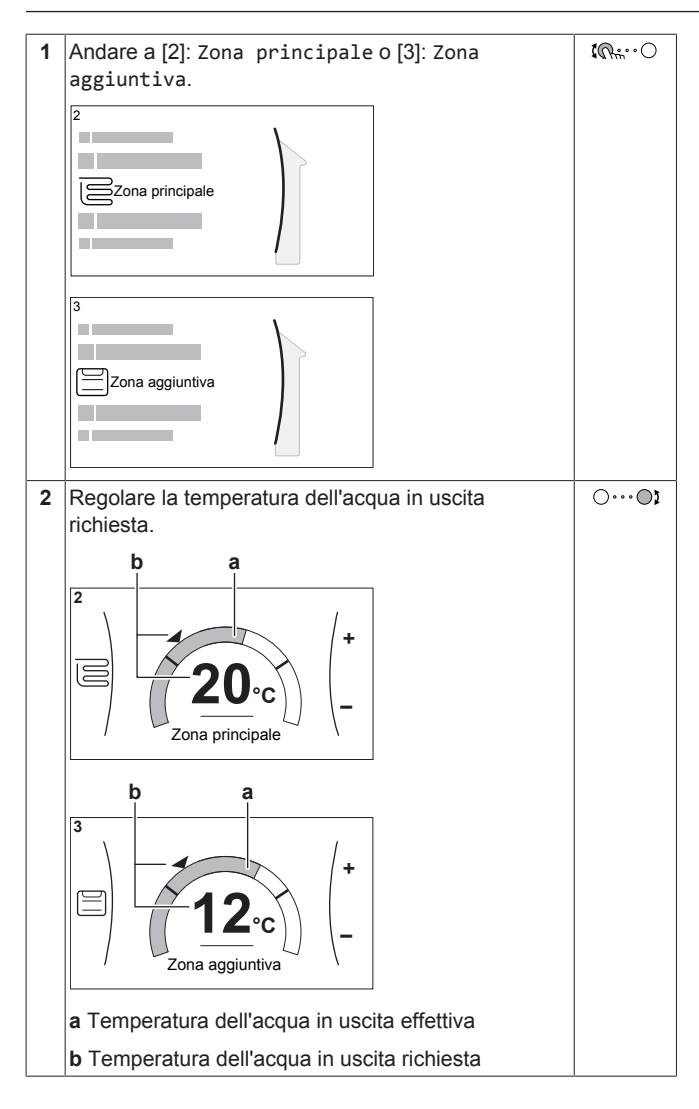

## <span id="page-12-0"></span>**5.7 Schermata del programma: Esempio**

Questo esempio mostra come impostare la programmazione della temperatura ambiente nel modo raffreddamento per la zona principale.

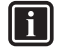

Le procedure per organizzare altri programmi sono simili.

### **Impostazione della programmazione: panoramica**

**Esempio:** Si desidera impostare la programmazione seguente:

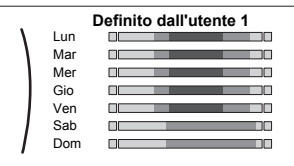

**INFORMAZIONI**

**Requisito preliminare:** La programmazione della temperatura ambiente è disponibile solo se è attivo il controllo del termostato ambiente. Se il comando di temperatura dell'acqua in uscita è attivo, si può impostare invece la programmazione della zona principale.

**1** Andare alla programmazione.

4P620244-1 – 2020.06

- **2** (opzionale) Cancellare il contenuto della programmazione dell'intera settimana o il contenuto della programmazione di un giorno selezionato.
- **3** Impostare la programmazione per Lunedì.
- **4** Copiare la programmazione negli altri giorni della settimana.
- EWAA011~016DA + EWYA009~016DA Refrigeratori d'acqua monoblocco con raffreddamento ad aria e pompe di calore monoblocco reversibili aria/acqua
- **5** Impostare la programmazione per Sabato e copiarla in Domenica.
- **6** Assegnare un nome alla programmazione.

### **Andare alla programmazione**

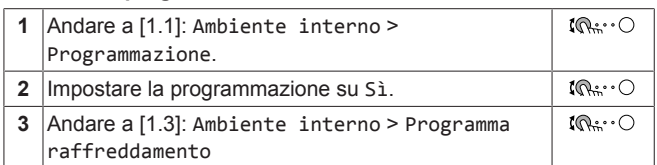

### **Per cancellare il contenuto del programma della settimana**

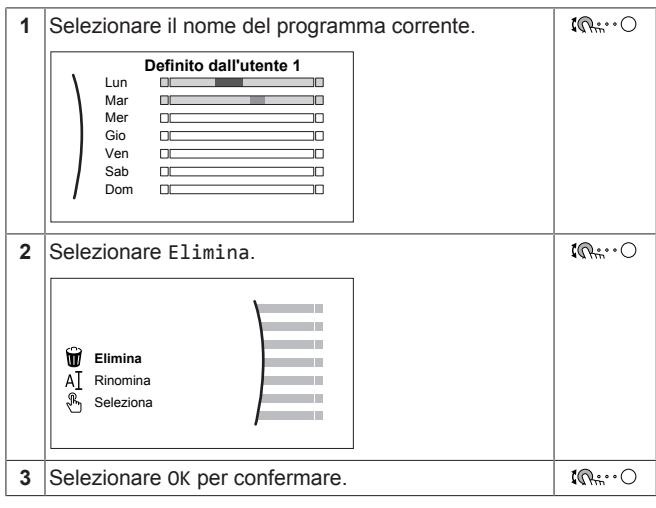

### **Per cancellare il contenuto del programma del giorno**

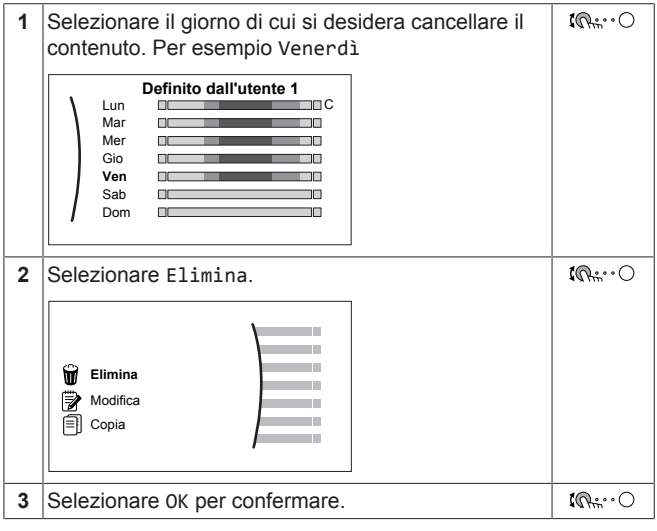

### **Per programmare la pianificazione di Lunedì**

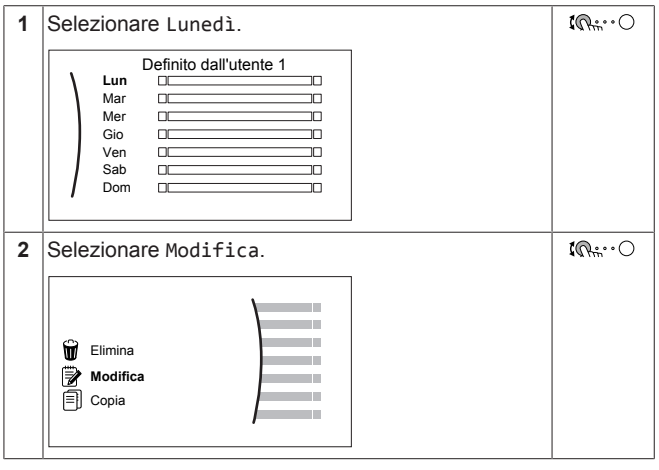

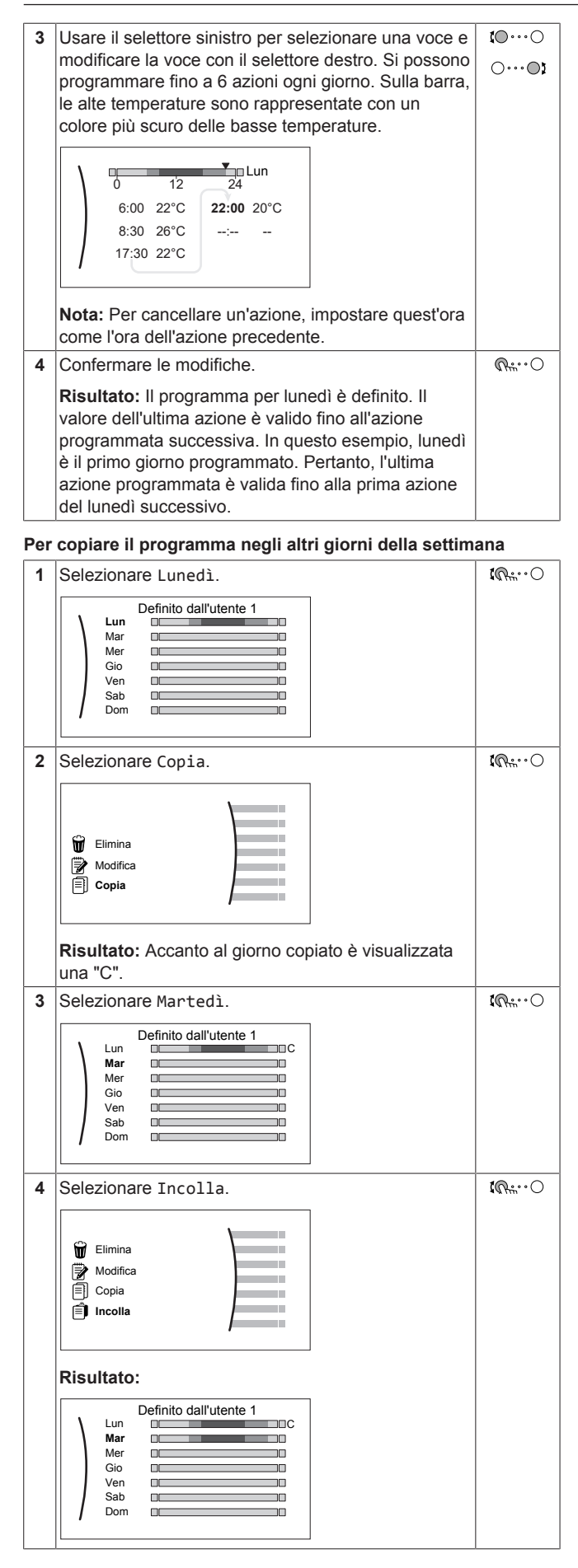

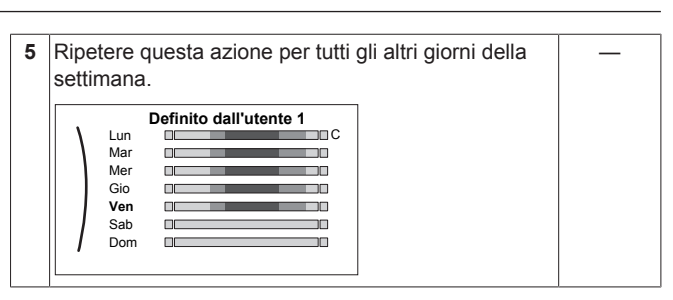

#### **Per programmare la pianificazione di Sabato e copiarla in Domenica**

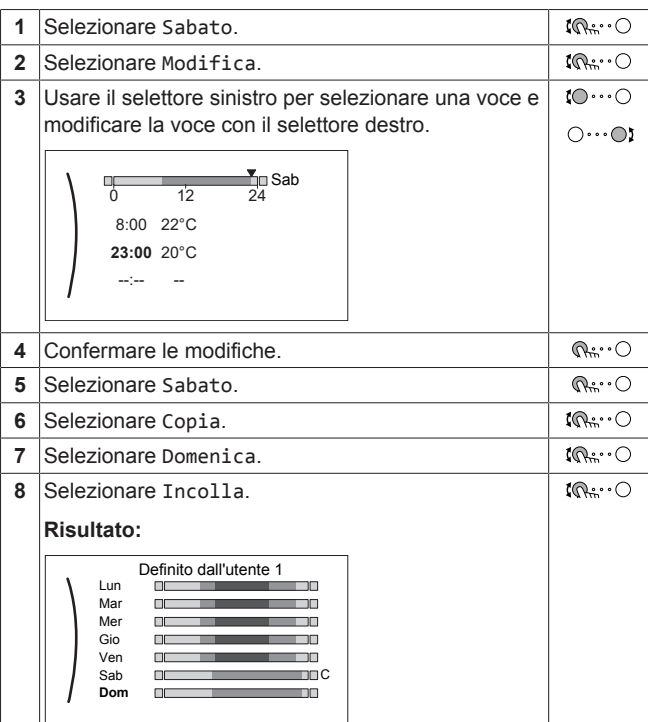

### **Per rinominare il programma**

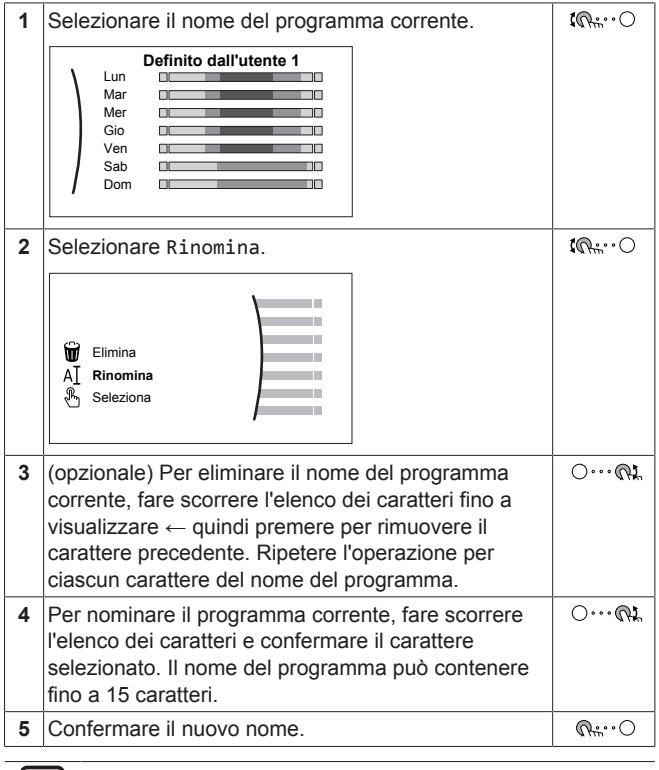

### **INFORMAZIONI**

Non tutti programmi possono essere rinominati.

## <span id="page-14-0"></span>**5.8 Curva climatica**

### <span id="page-14-1"></span>**5.8.1 Cosa è la curva climatica?**

#### **Funzionamento dipendente da condizioni meteorologiche**

L'unità funziona in modo dipendente dalle condizioni meteorologiche se la temperatura dell'acqua in uscita richiesta viene determinata automaticamente dalla temperatura esterna. Per questo l'unità è collegata a un sensore di temperatura posto sulla parete nord dell'edificio. Se la temperatura esterna aumenta o diminuisce, l'unità compensa istantaneamente. In tal modo l'unità non deve attendere il feedback proveniente dal termostato per aumentare o ridurre la temperatura dell'acqua in uscita. Poiché reagisce più rapidamente, evita grandi aumenti e abbassamenti della temperatura interna.

#### **Vantaggio**

Il funzionamento dipendente dalle condizioni meteorologiche riduce il consumo di energia.

#### **Curva climatica**

Per poter compensare le differenze di temperatura, l'unità si affida alla sua curva climatica. La curva definisce quale deve essere la temperatura dell'acqua in uscita alle diverse temperature esterne. Poiché la pendenza della curva dipende da circostanze locali, come la climatizzazione e la coibentazione della casa, la curva può essere regolata dall'installatore o dall'utilizzatore.

### **Tipi di curve climatiche**

Ci sono 2 tipi di curve climatiche:

- Curva a 2 punti
- Curva con pendenza-sfalsamento

La scelta del tipo di curva da usare per le regolazioni dipende dalle proprie preferenze. Vedere ["5.8.4 Uso delle curve climatiche"](#page-15-0) [ [16\].](#page-15-0)

#### **Disponibilità**

La curva climatica è disponibile per:

- Zona principale Riscaldamento
- Zona principale Raffreddamento
- Zona aggiuntiva Riscaldamento
- Zona aggiuntiva Raffreddamento

### **INFORMAZIONI**

Per lavorare in modo dipendente da condizioni meteorologiche, configurare correttamente il setpoint della zona principale e della zona aggiuntiva. Vedere ["5.8.4 Uso](#page-15-0) [delle curve climatiche"](#page-15-0) [ [16\]](#page-15-0).

### <span id="page-14-2"></span>**5.8.2 Curva a 2 punti**

Definire la curva climatica con questi due setpoint:

- Setpoint (X1, Y2)
- Setpoint (X2, Y1)

#### **Esempio**

۱i

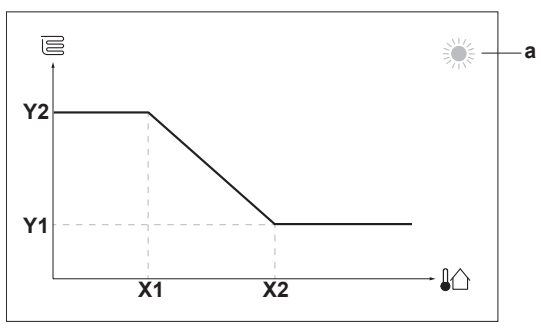

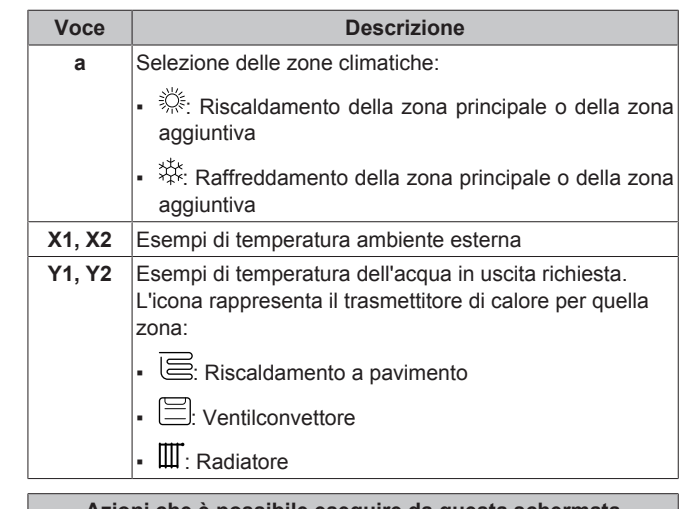

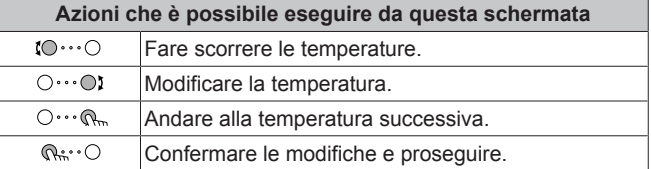

### <span id="page-14-3"></span>**5.8.3 Curva con pendenza-sfalsamento**

#### **Pendenza e sfalsamento**

Definire la curva climatica in base alla sua pendenza e al suo sfalsamento:

- Cambiare la **pendenza** per aumentare o diminuire in modo differente la temperatura manuale per temperature ambiente differenti. Per esempio, se la temperatura manuale è accettabile in genere, ma troppo fredda alle basse temperature ambiente, aumentare la pendenza in modo che la temperatura dell'acqua in uscita risulti più alta al diminuire delle temperature ambiente.
- Cambiare lo sfalsamento per aumentare o diminuire in modo uguale la temperatura manuale per temperature ambiente differenti. Per esempio, se la temperatura manuale è sempre leggermente troppo fredda alle diverse temperature ambiente, spostare verso l'alto lo sfalsamento per aumentare dello stesso valore la temperatura manuale per tutte le temperature ambiente.

#### **Esempi**

Curva climatica quando è selezionata la pendenza:

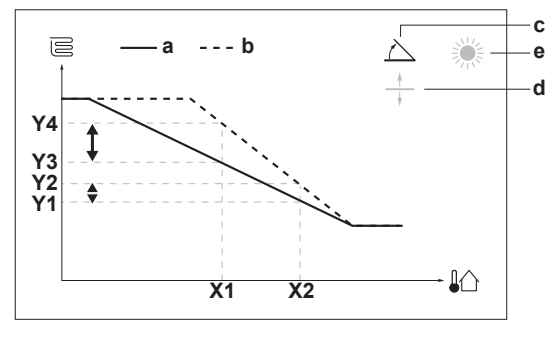

Curva climatica quando è selezionato lo sfalsamento:

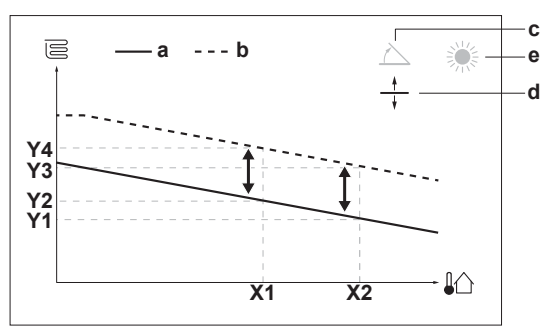

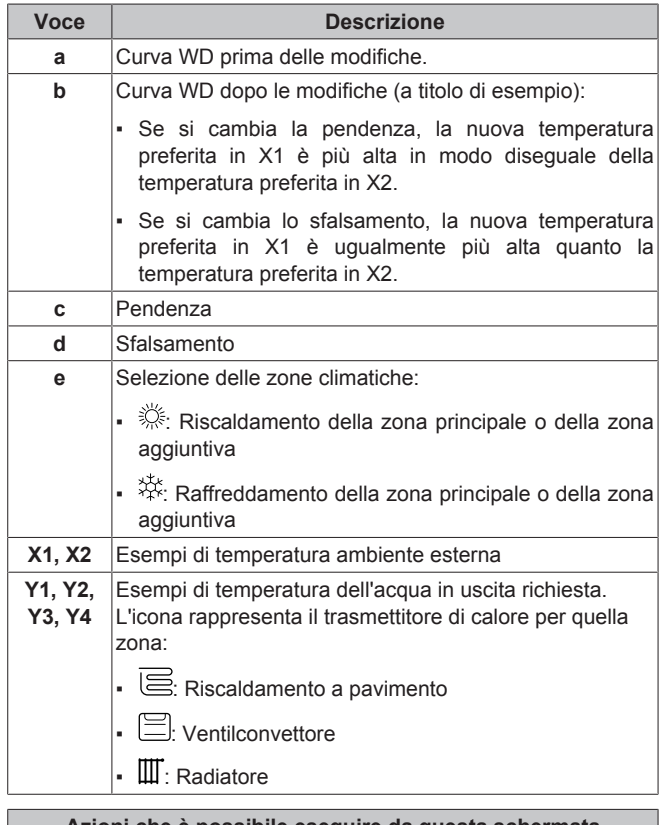

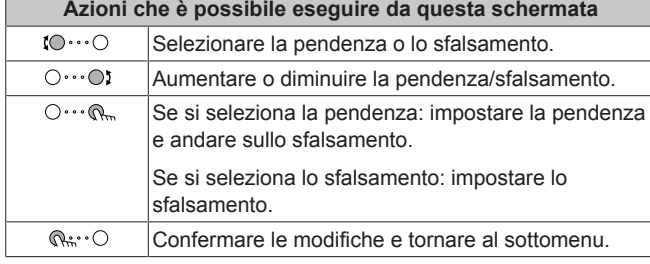

### <span id="page-15-0"></span>**5.8.4 Uso delle curve climatiche**

Configurare la curva climatica nel modo seguente:

### **Definizione del modo setpoint**

Per usare la curva climatica, si deve definire il modo setpoint corretto:

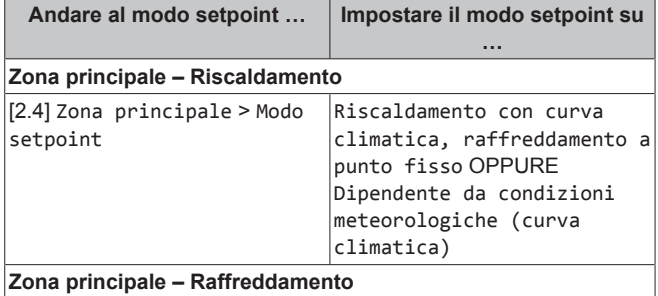

**Andare al modo setpoint … Impostare il modo setpoint su …** [2.4] Zona principale > Modo setpoint Dipendente da condizioni meteorologiche (curva climatica) **Zona aggiuntiva – Riscaldamento** [3.4] Zona aggiuntiva > Modo setpoint Riscaldamento con curva climatica, raffreddamento a punto fisso OPPURE Dipendente da condizioni meteorologiche (curva climatica) **Zona aggiuntiva – Raffreddamento** [3.4] Zona aggiuntiva > Modo setpoint Dipendente da condizioni meteorologiche (curva climatica)

#### **Modifica del tipo di curva climatica**

Per cambiare il tipo per tutte le zone (principale + aggiuntive), andare a [2.E] Zona principale > Tipo di curva climatica.

La vista del tipo selezionato è possibile anche con [3.C] Zona aggiuntiva > Tipo di curva climatica

### **Modifica della curva climatica**

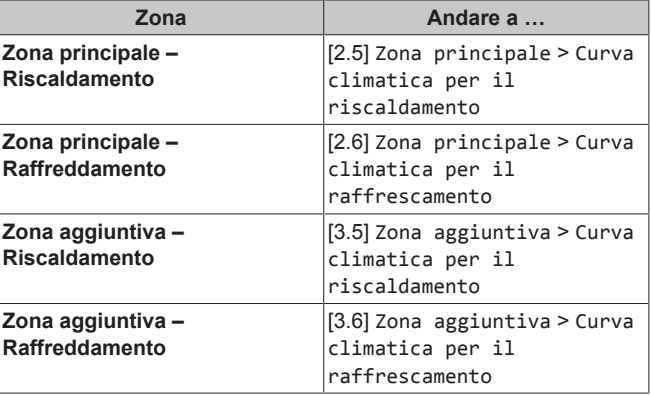

#### **INFORMAZIONI** l i

#### **Setpoint massimi e minimi**

Non è possibile configurare la curva con temperature che siano più alte o più basse dei setpoint massimi e minimi per quella zona. Quando si raggiunge il setpoint massimo o minimo, la curva si appiattisce.

#### **Per perfezionare la curva climatica: curva con pendenzasfalsamento**

La tabella seguente descrive come ottimizzare la curva climatica di una zona:

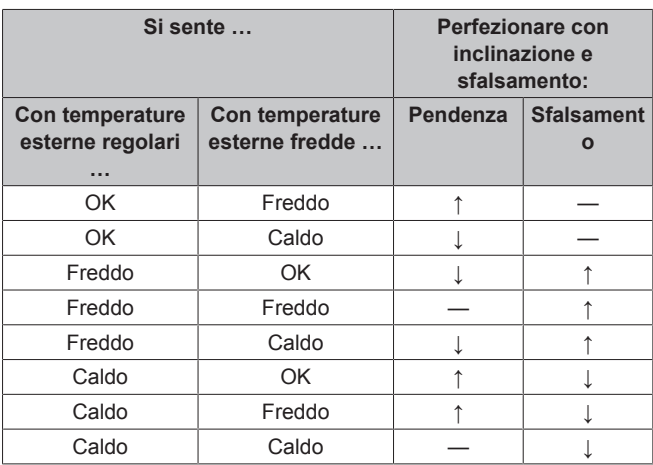

#### **Per perfezionare la curva climatica: curva a 2 punti**

La tabella seguente descrive come ottimizzare la curva climatica di una zona:

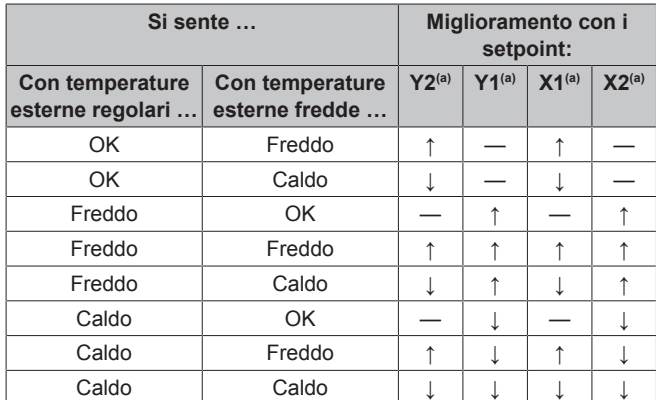

(a) Vedere ["5.8.2 Curva a 2 punti"](#page-14-2)  $[$  [15\].](#page-14-2)

## <span id="page-16-0"></span>**6 Suggerimenti per il risparmio energetico**

#### **Suggerimenti relativi alla temperatura ambiente**

- Assicurarsi che la temperatura ambiente desiderata NON sia MAI troppo alta (nel modo riscaldamento) o troppo bassa (nel modo raffreddamento), ma SEMPRE secondo le proprie esigenze effettive. Per ogni grado risparmiato, si può risparmiare fino al 6% dei costi di riscaldamento/raffreddamento.
- NON aumentare/diminuire la temperatura ambiente desiderata per velocizzare il riscaldamento/raffreddamento ambiente. L'ambiente NON si riscalderà/raffredderà più rapidamente.
- Se il proprio layout sistema contiene degli emettitori di calore lenti (esempio: riscaldamento a pavimento), evitare ampie oscillazioni della temperatura ambiente desiderata ed EVITARE che la temperatura ambiente scenda/salga troppo. Per riscaldare/ raffreddare nuovamente l'ambiente, infatti, ci vorrebbe più tempo e più energia.
- Utilizzare un programma settimanale per le proprie, normali esigenze di riscaldamento o raffreddamento. Se necessario, ci si può discostare facilmente dal programma:
	- Per i periodi più brevi: Si può bypassare la temperatura ambiente programmata fino all'azione programmata successiva. **Esempio:** Se si dà una festa, oppure se si esce per un paio d'ore.
	- Per i periodi più lunghi: Si può usare il modo vacanza.

## <span id="page-16-1"></span>**7 Manutenzione e assistenza**

### <span id="page-16-2"></span>**7.1 Panoramica: Manutenzione e assistenza**

L'installatore deve effettuare una manutenzione annuale. Si può reperire il numero contatto/assistenza clienti tramite l'interfaccia utente.

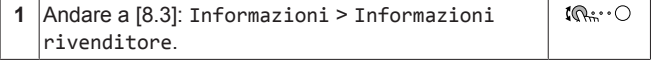

In quanto utente finale, si deve:

- Mantenere pulita l'area intorno all'unità.
- Tenere pulita l'interfaccia utente con uno straccio morbido e umido. NON usare detergenti.

### **6 Suggerimenti per il risparmio energetico**

▪ Verificare a intervalli regolari che la pressione acqua sia superiore a 1 bar.

#### **Refrigerante**

Questo prodotto contiene gas a effetto serra fluorurati. NON liberare tali gas nell'atmosfera.

Tipo di refrigerante: R32

Valore potenziale di riscaldamento globale (GWP): 675

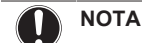

 $\bigwedge$ 

ΛN

#### Le normative vigenti sui **gas fluorurati a effetto serra** richiedono che la carica di refrigerante dell'unità sia indicata sia in peso che in  $CO<sub>2</sub>$  equivalente.

**Formula per calcolare la quantità in tonnellate di CO**<sup>2</sup> **equivalente:** valore GWP del refrigerante × carica totale di refrigerante [in kg] / 1000

Per ulteriori informazioni, contattare il proprio installatore.

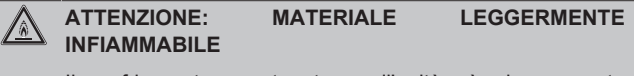

Il refrigerante contenuto nell'unità è leggermente infiammabile.

### **AVVERTENZA**

L'apparecchio deve essere stoccato in modo da evitare danni meccanici, in un ambiente ben ventilato e senza sorgenti di accensione funzionanti di continuo (per esempio: fiamme libere, apparecchio a gas in funzione o un riscaldatore elettrico in funzione).

#### **AVVERTENZA** ∕∖

- NON perforare né bruciare i componenti del ciclo del refrigerante.
- NON utilizzare materiali per la pulizia o mezzi per accelerare il processo di sbrinamento diversi da quelli consigliati dal produttore.
- Prestare attenzione al fatto che il refrigerante all'interno del sistema è inodore.

### **AVVERTENZA**

Il refrigerante all'interno dell'unità è leggermente infiammabile, ma di norma NON dovrebbe presentare perdite. Se il refrigerante dovesse fuoriuscire nella stanza, entrando in contatto con la fiamma di un bruciatore, un riscaldatore o una cucina a gas, potrebbe causare un incendio o la formazione di gas nocivo.

Spegnere i dispositivi di riscaldamento infiammabili, arieggiare l'ambiente e contattare il rivenditore da cui è stato acquistato l'apparecchio.

NON utilizzare l'unità finché un tecnico qualificato non ha effettuato la riparazione del componente che presenta una perdita di refrigerante.

## <span id="page-16-3"></span>**8 Individuazione e risoluzione dei problemi**

### **Contatti**

Per i sintomi elencati di seguito, si può cercare di risolvere il problema da sé. Per qualsiasi altro problema, contattare il proprio installatore. Si può reperire il numero contatto/assistenza clienti tramite l'interfaccia utilizzatore.

**1** Andare a [8.3]: Informazioni > Informazioni  $\mathbf{10} \cdots$ rivenditore.

## <span id="page-17-0"></span>**8.1 Visualizzazione del testo della guida in caso di malfunzionamento**

In caso di malfunzionamento, in base alla gravità viene visualizzato quanto segue nella schermata iniziale:

- $\bigtriangleup$  Frrore
- $\langle \mathbf{l} \rangle$ : Malfunzionamento

È possibile ottenere una descrizione breve e lunga del malfunzionamento come segue:

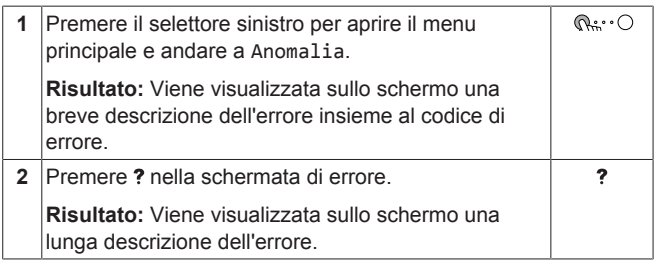

## <span id="page-17-1"></span>**8.2 Controllo della cronologia del malfunzionamento**

**Condizioni:** Il livello autorizzazione utente è impostato su utente finale avanzato.

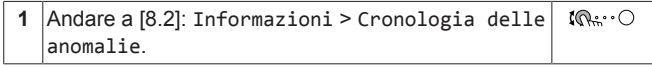

Sarà visualizzata una lista dei difetti più recenti.

## <span id="page-17-2"></span>**8.3 Sintomo: Fa troppo freddo (caldo) nel soggiorno**

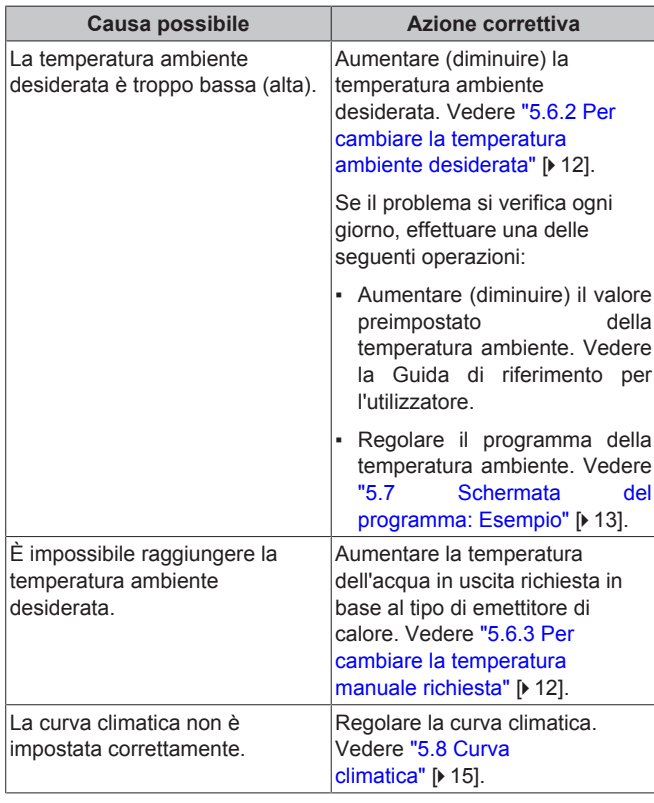

## <span id="page-17-3"></span>**8.4 Sintomo: guasto all'unità**

Se la pompa di calore non funziona, il kit riscaldatore di riserva opzionale esterno può fungere da riscaldatore d'emergenza. Esso si fa carico dell'intero fabbisogno di calore, automaticamente oppure con interazione manuale.

- Se Emergenza è impostata su Automatico e si verifica un guasto alla pompa di calore, il riscaldatore di riserva farà automaticamente fronte al carico del riscaldamento.
- Se Emergenza è impostato su Manuale e si verifica un guasto alla pompa di calore, il riscaldamento dell'ambiente si arresta. Per recuperare manualmente la funzione attraverso l'interfaccia utente, andare sulla schermata del menu principale Anomalia e confermare se il riscaldatore di riserva può assumere il carico di calore oppure no.
- Se Emergenza è impostato su SH automatico ridotto / DHW disattivo e si verifica un guasto alla pompa di calore, il riscaldamento dell'ambiente si riduce.

In maniera simile al modo Manuale, l'unità può assumersi l'intero carico con il riscaldatore di riserva se l'utente attiva questa funzione attraverso la schermata del menu principale Anomalia.

Se l'unità si guasta, sull'interfaccia utente apparirà  $\mathcal Q$  o  $\mathcal D$ .

| Causa possibile        | Azione correttiva                                                                           |
|------------------------|---------------------------------------------------------------------------------------------|
| L'unità è danneggiata. | Vedere "8.1 Visualizzazione del<br>testo della guida in caso di<br>malfunzionamento" [ 18]. |

#### **INFORMAZIONI** j.

Se il riscaldatore di riserva fa fronte al carico di calore, il consumo di elettricità sarà notevolmente più elevato.

## <span id="page-17-4"></span>**8.5 Sintomo: dopo la messa in funzione, il sistema produce un gorgogliamento**

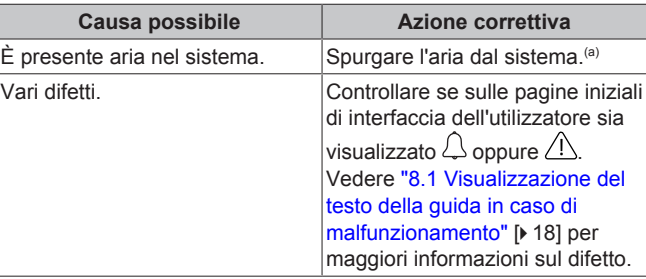

(a) Consigliamo di spurgare l'aria con la funzione di spurgo dell'aria dell'unità (intervento a cura dell'installatore). Se si spurga l'aria dagli emettitori di calore o dai collettori, fare attenzione a quanto segue:

#### **AVVERTENZA** ∕∖∖

**Spurgo aria dai trasmettitori di calore o dai collettori.** Prima di spurgare l'aria dai trasmettitori di calore o dai collettori, controllare se sulle pagine iniziali dell'interfaccia utente sia visualizzato  $\mathcal Q$  oppure il simbolo  $\mathcal Q$ 

- In caso negativo, si può procedere immediatamente con lo spurgo aria.
- In caso affermativo, assicurarsi che l'ambiente in cui si desidera spurgare l'aria sia sufficientemente aerata. **Motivo:** potrebbe verificarsi una perdita di refrigerante nel circuito idraulico e, successivamente, nell'ambiente in cui si effettua lo spurgo aria dai trasmettitori di calore o dai collettori.

## <span id="page-18-0"></span>**9 Smaltimento**

## **NOTA**

NON cercare di smontare il sistema da soli: lo smontaggio del sistema, nonché il trattamento del refrigerante, dell'olio e di qualsiasi altra parte, DEVONO essere eseguiti in conformità alla legislazione applicabile. Le unità DEVONO essere trattate presso una struttura specializzata per il riutilizzo, il riciclaggio e il recupero dei materiali.

## <span id="page-18-1"></span>**10 Impostazioni installatore: Tabelle da compilarsi a cura dell'installatore**

## <span id="page-18-2"></span>**10.1 Procedura guidata di configurazione**

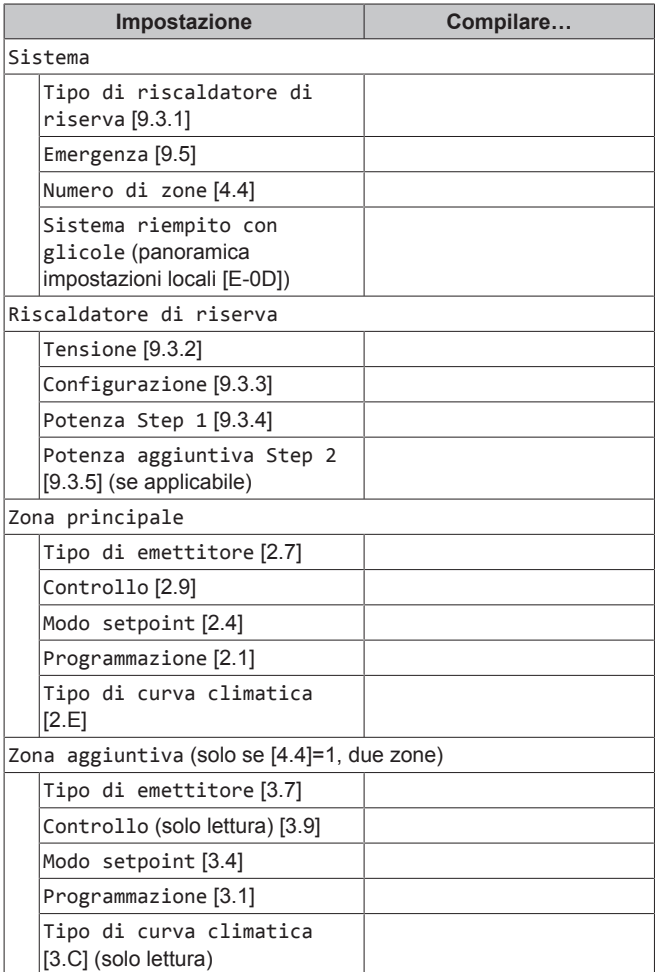

## <span id="page-18-3"></span>**10.2 Menu Impostazioni**

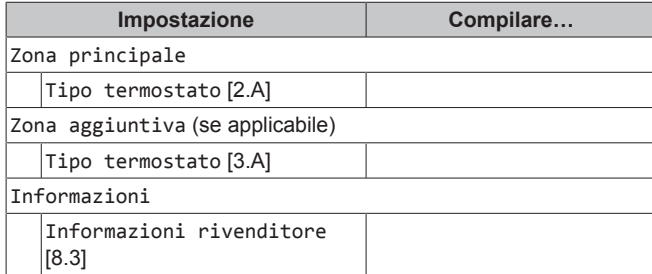

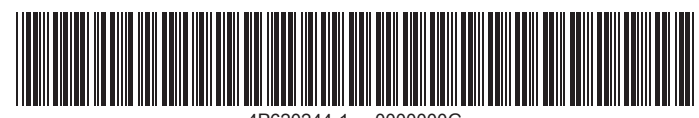

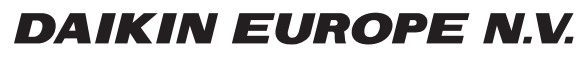

Zandvoordestraat 300, B-8400 Oostende, Belgium

ة 2020 06 2021<br>Copyright 2020<br>4P620244-1 2020.06